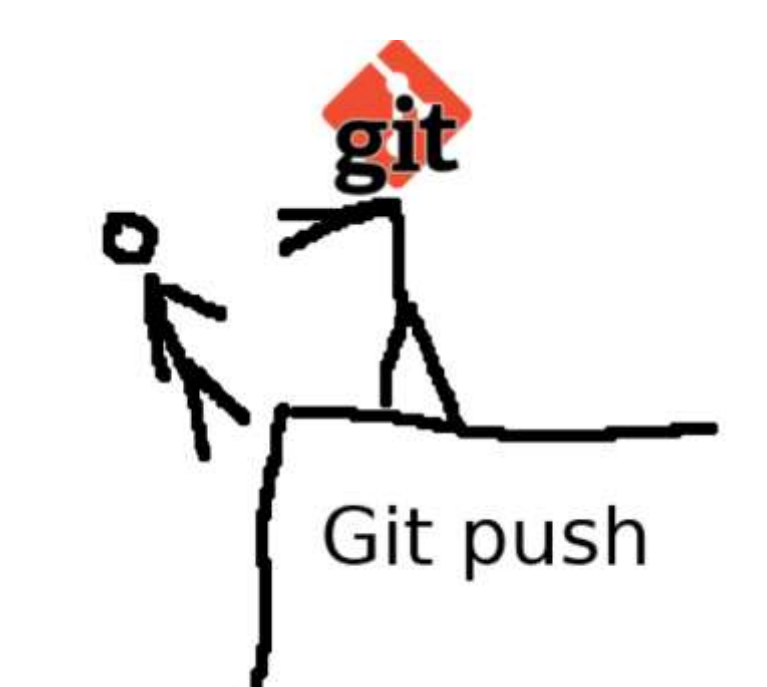

## Основы работы с репозиториями кода **CI/CD Git**

как хранить и не терять код программ? как делиться кодом с товарищем?

Есть множество способов хранения исходников программ:

- создать для них папку в разделе «Мои документы»,
- закидывать их в облако (Яндекс.Диск) и подписывать версии,
- загружать в «Избранное» в Telegram или «ВКонтакте»,
- можно записывать список изменений текстом в приватном Telegram-канале,

- можно деплоить проект с помощью простого скачивания и распаковки ZIP-архива с файлами вашей программы,

- можно сообщать о багах в вашем любимом софте сообществу анонимов в паблике в VK…

как хранить и не терять код программ? как делиться кодом с товарищем?

Контроль версий (англ. Version control), также известный как контроль исходного кода (англ. Source control) - это практика отслеживания и управления изменениями в программном коде.

Системы контроля версий (англ. version control systems) -

это программные инструменты, которые помогают группам разработчиков управлять изменениями исходного кода с учетом хронологии.

Главные возможности системы контроля версий:

- Полная история изменений каждого файла за длительный период

- Возможность отслеживать каждое изменение, внесенное в программное обеспечение

# Репозиторий

Репозиторий — место, где хранятся и поддерживаются какие-либо данные. Чаще всего данные в репозитории хранятся в виде файлов, доступных для дальнейшего распространения по сети.

Также под репозиторием понимается каталог файловой системы, в котором могут находиться:

- сами контролируемые файлы
- журналы конфигураций сборки проекта
- журнал операций, выполняемых над репозиторием

# Репозиторий

Управление исходным кодом (source control management, SCM) используется для отслеживания изменений в репозитории исходного кода.

SCM отслеживает текущую историю изменений в базе кода и помогает разрешать конфликты при объединении обновлений от нескольких участников.

# Виды систем контроля версий

*Локальные системы контроля версий*

Одной из наиболее известных VCS такого типа является [rcs](https://www.gnu.org/software/rcs/) (Revision Control System).

Утилита основана на работе с наборами патчей между парами версий (патч — файл, описывающий различие между файлами), которые хранятся в специальном формате на диске.

Она позволяет пересоздать любой файл на любой момент времени, последовательно накладывая патчи.

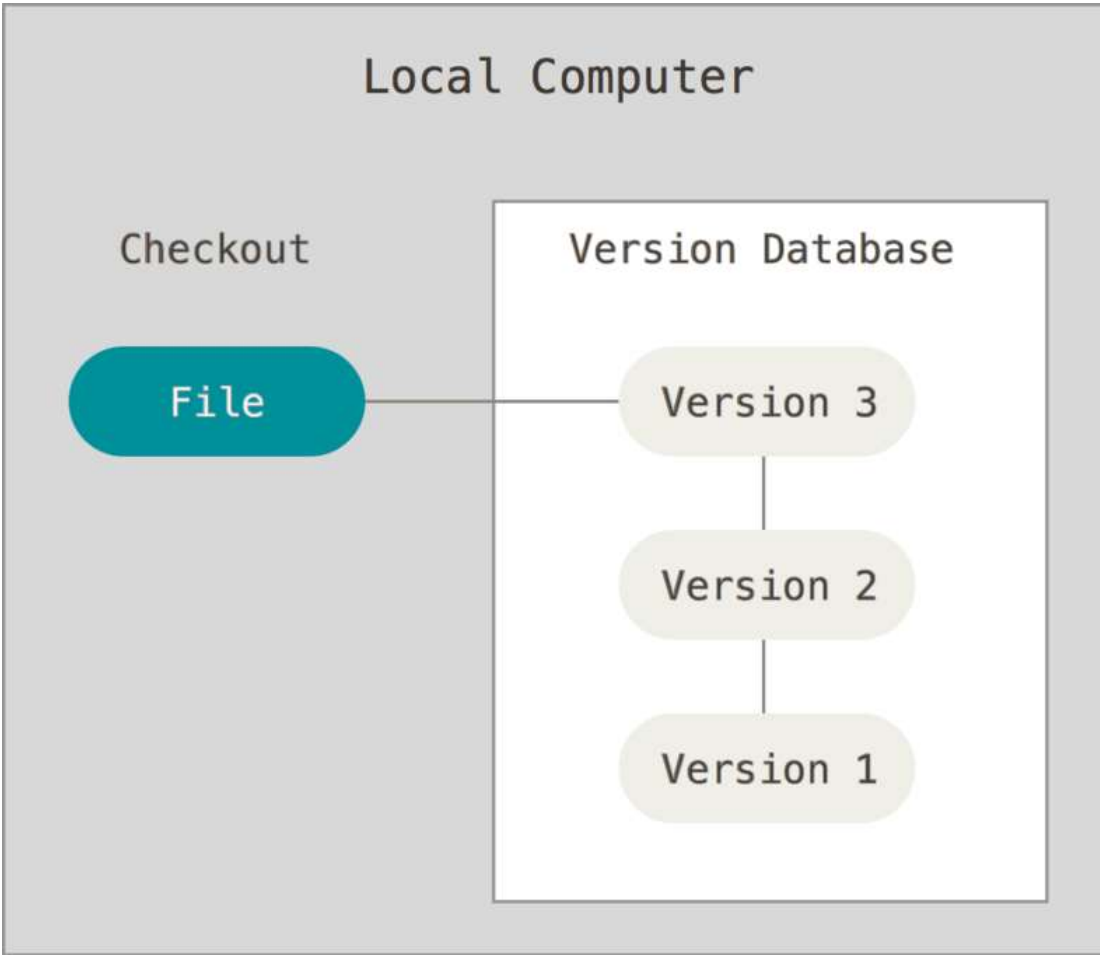

## Виды систем контроля версий

*Централизованные системы контроля версий* В таких системах, например [Apache](https://subversion.apache.org/) [Subversion](https://subversion.apache.org/) (SVN), есть центральный сервер, на котором хранятся все файлы под версионным контролем, и ряд клиентов, которые получают копии файлов из него.

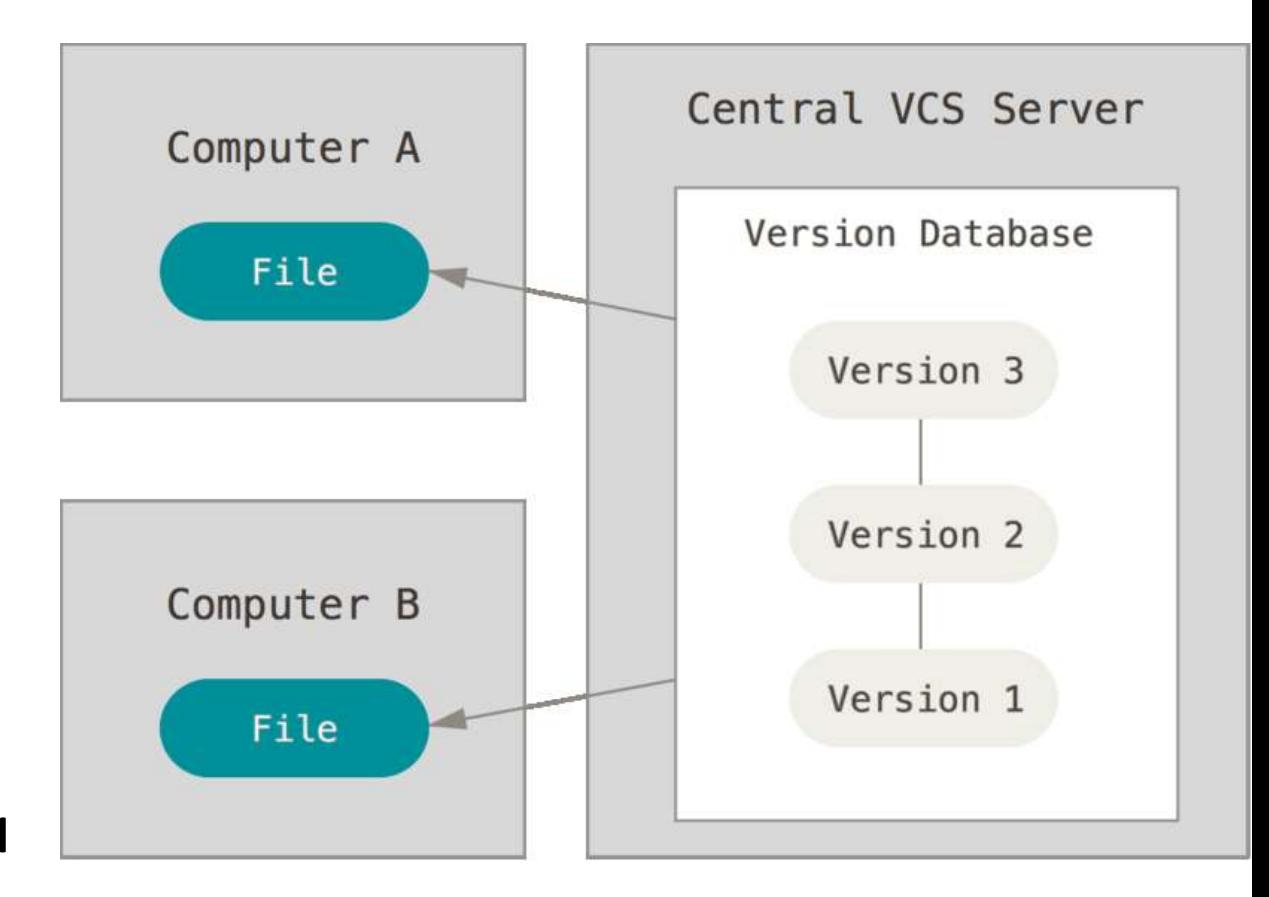

# Виды систем контроля версий

*Распределённые системы контроля версий* В таких системах как [Git,](https://git-scm.com/) [Mercurial](https://www.mercurial-scm.org/)  клиенты не просто выгружают последние версии файлов, а полностью копируют репозиторий. При этом можно выделить центральный репозиторий, в который будут отправляться изменения из локальных

и с ним же эти локальные репозитории будут синхронизироваться.

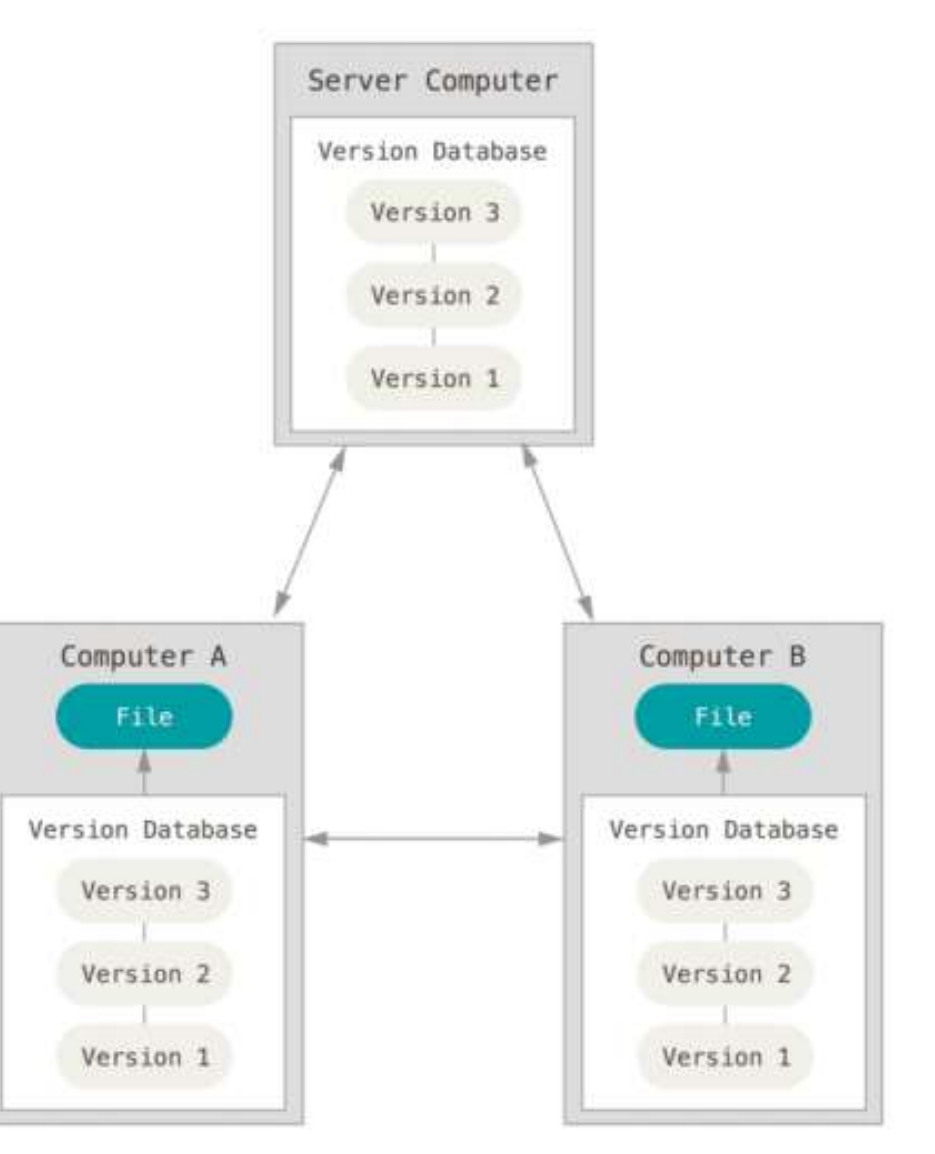

# История Git

В 2002 году проект ядра Linux начал использовать проприетарную децентрализованную VCS BitKeeper.

В 2005 году отношения между сообществом разработчиков ядра Linux и коммерческой компанией, которая разрабатывала BitKeeper, прекратились, и бесплатное использование утилиты стало невозможным.

Так началась разработка Git... В это Линус Торвальдс -инициатор Linux и фанат Nvidia

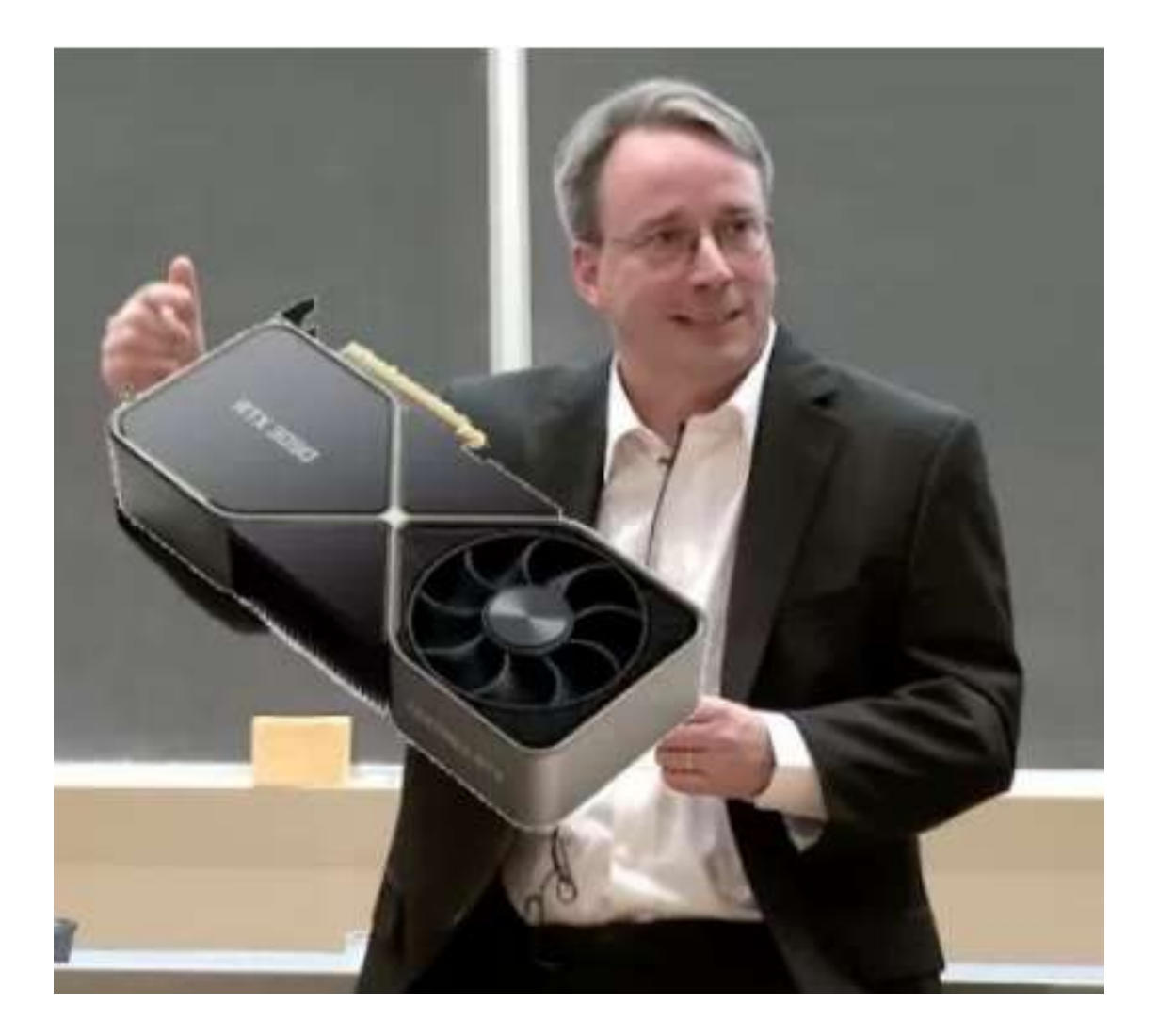

### Система контроля версий **Git**

- Скорость
- Понятная архитектура
- Хорошая поддержка нелинейной разработки (тысячи параллельных веток)
- Полная децентрализация
- Возможность эффективного управления большими проектами (ядро Linux) :

-скорость работы и разумное использование дискового пространства

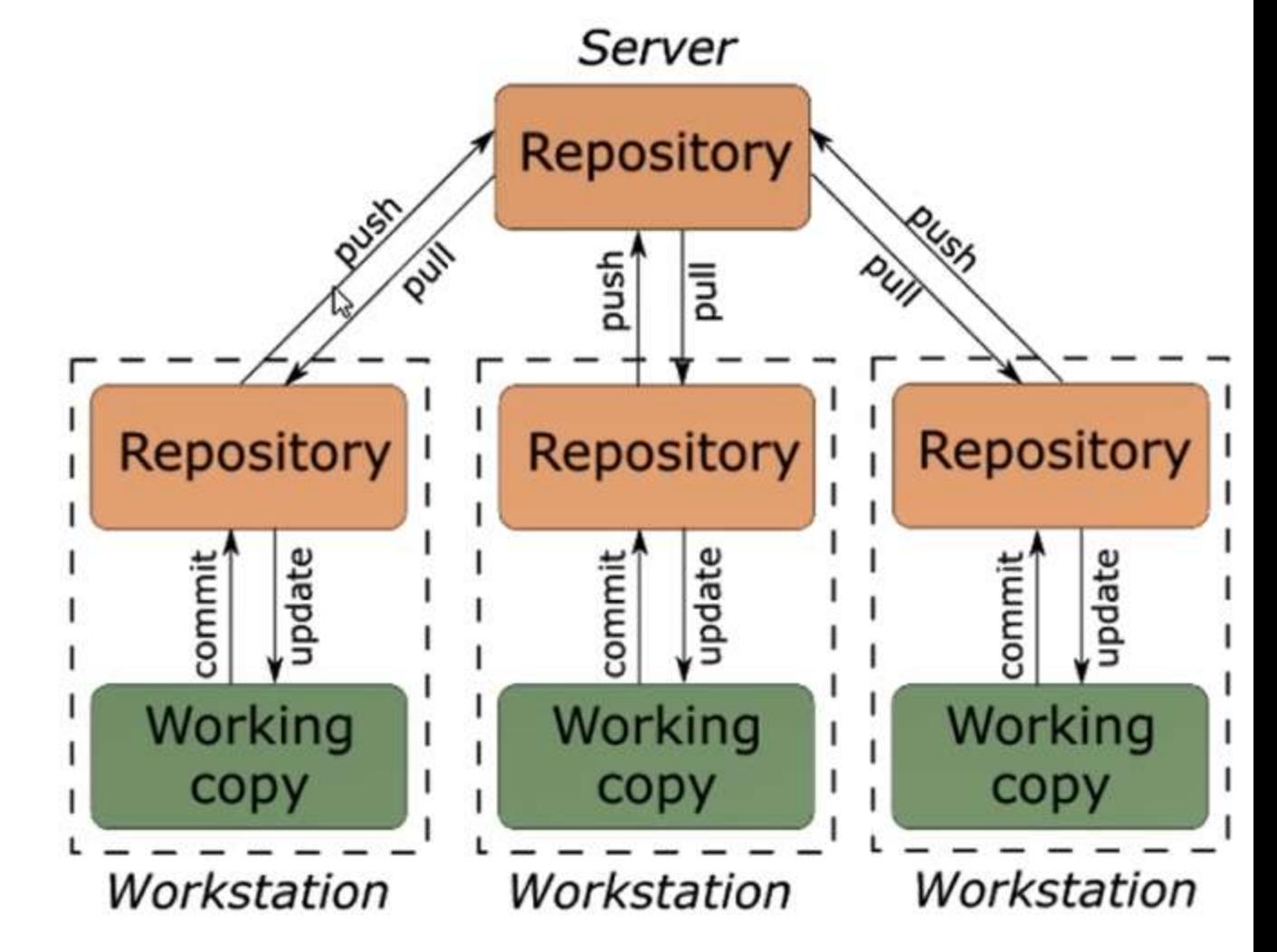

### Система контроля версий **Git**

## *(опрос 2018)*

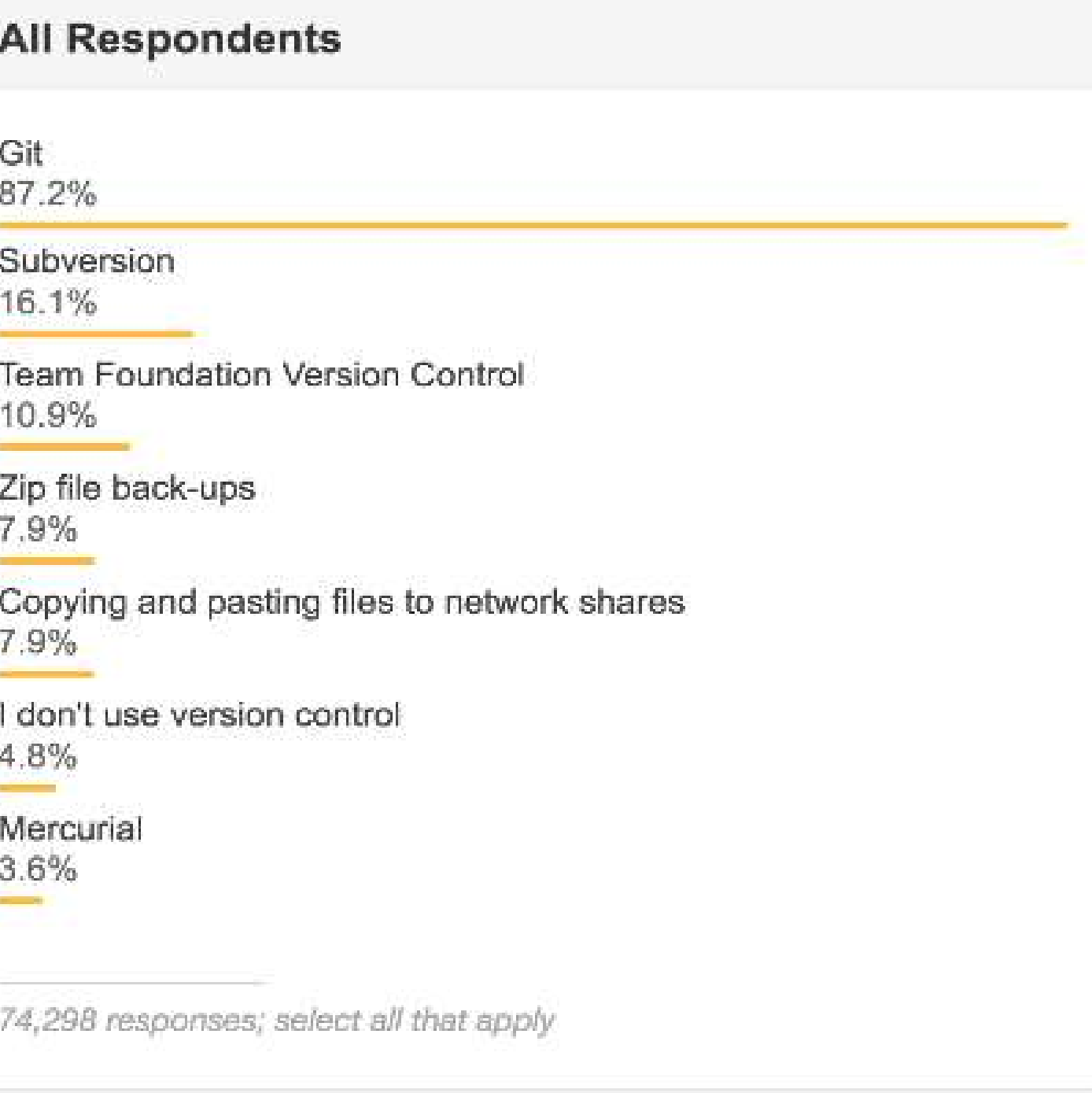

## Основное отличие Git от любой другой системы контроля версий — это **подход к работе со своими данными**.

### Концептуально, большинство других систем хранят информацию в виде **списка изменений в файлах**.

Эти системы (CVS, Subversion, Perforce и т.д.) представляют хранимую информацию в виде набора файлов и изменений, сделанных в каждом файле по времени (это называют контролем версий, основанным на различиях).

## Основное отличие Git от любой другой системы контроля версий — это **подход к работе со своими данными**.

### Подход Git к хранению данных больше похож на **набор снимков** мини-файловой системы.

Каждый раз, когда вы делаете коммит, т.е. сохраняете состояние своего проекта в Git, система запоминает, как выглядит каждый файл в этот момент, и сохраняет ссылку

на этот снимок.

# Принцип работы Git

Когда файл добавляется для отслеживания в Git, он сжимается с помощью алгоритма сжатия zlib. Результат хэшируется с помощью хэш-функции SHA-1. Этот уникальный хэш соответствует содержимому в этом файле. Git хранит его в базе объектов, которая находится в скрытой папке .git/objects. Имя файла это сгенерированный хэш, а файл содержит сжатый контент. Такие файлы называются блобами и создаются каждый раз при добавлении в репозиторий нового файла (изменённой версии существующего файла).

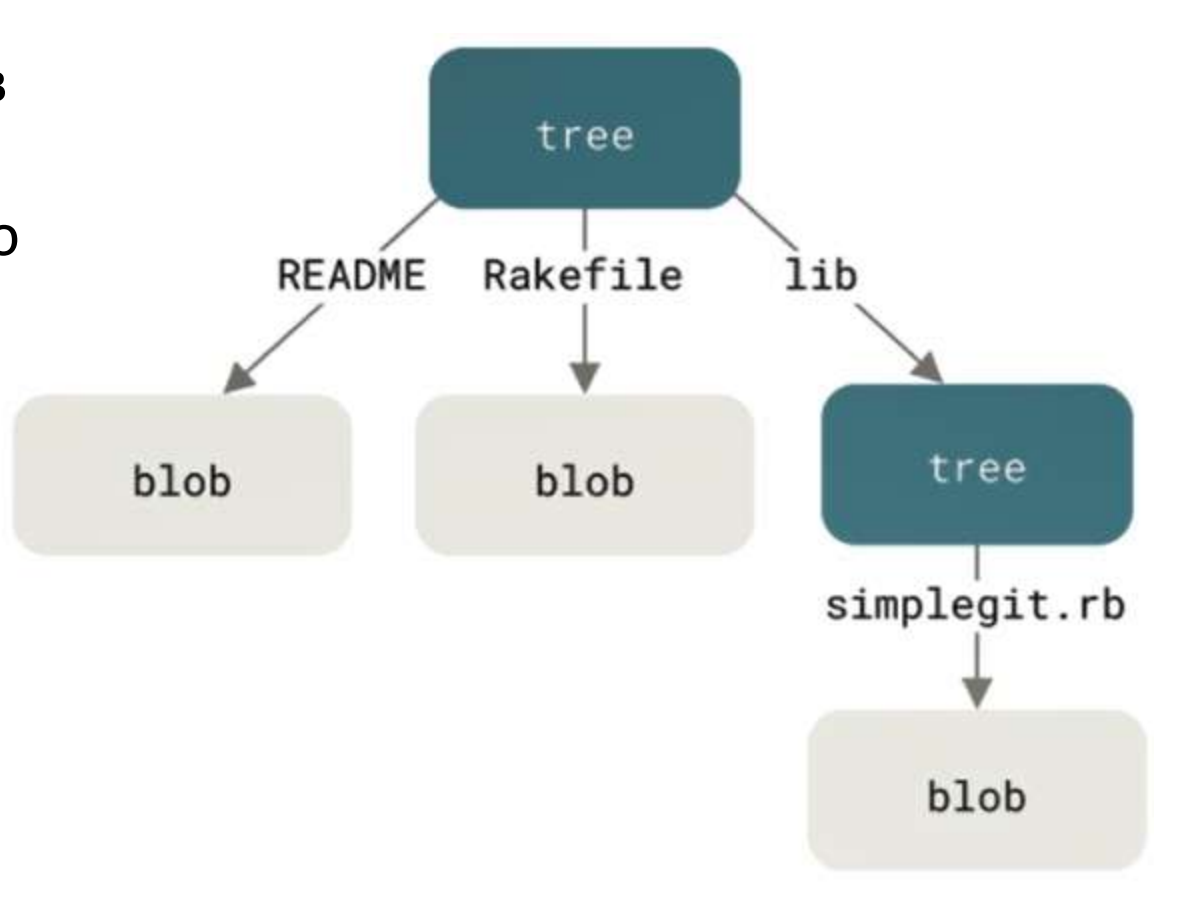

# Git

Git – программа имеет интерфейс командной строки (CLI),

но к ней есть несколько готовых интерфейсов GUI для удобства.

*Графический интерфейс инструмента gitk*

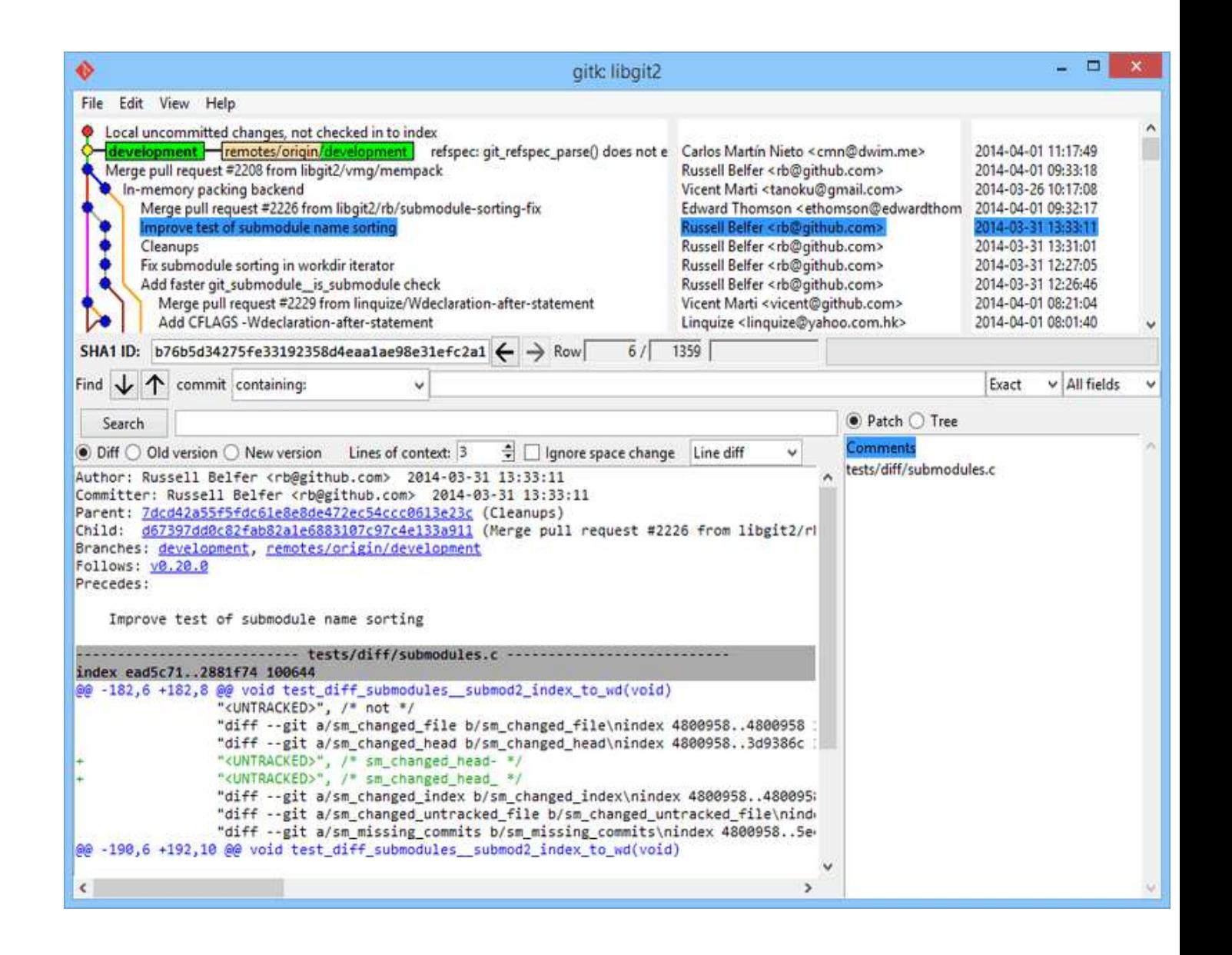

# Репозиторий

Чтобы git начал следить за изменениями, надо сказать ему за чем именно наблюдать (не будет же он за всеми файлами следить!)

Для этого необходимо создать репозиторий в нужной нам папке. Например, сделаем новую папку «Покупки»

#### **\$ mkdir Покупки**

перейдем в нее с помощью команды

#### **\$ cd Покупки**

создадим наш первый репозиторий

#### **\$ git init**

Теперь git сможет следить за всеми файлами в папке «Покупки»

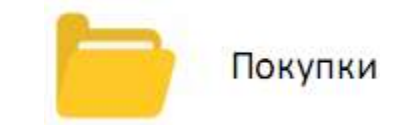

## Создаем изменения

Создадим новый файлик с покупками «Продукты» и запишем первые заказы.

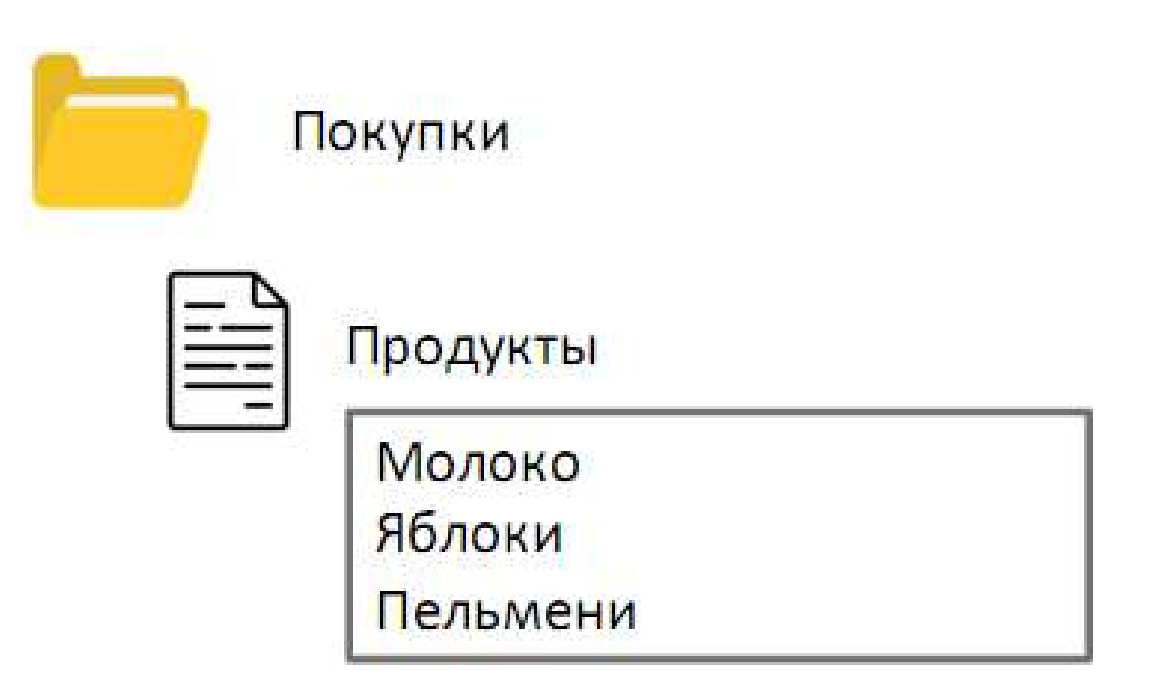

## Отслеживаем изменения

Файл создали, а дальше что? Как git его видит? Чтобы это узнать, есть команда **\$ git status**

которая нам скажет, что файл «Продукты» не отслеживается, давайте это исправим!

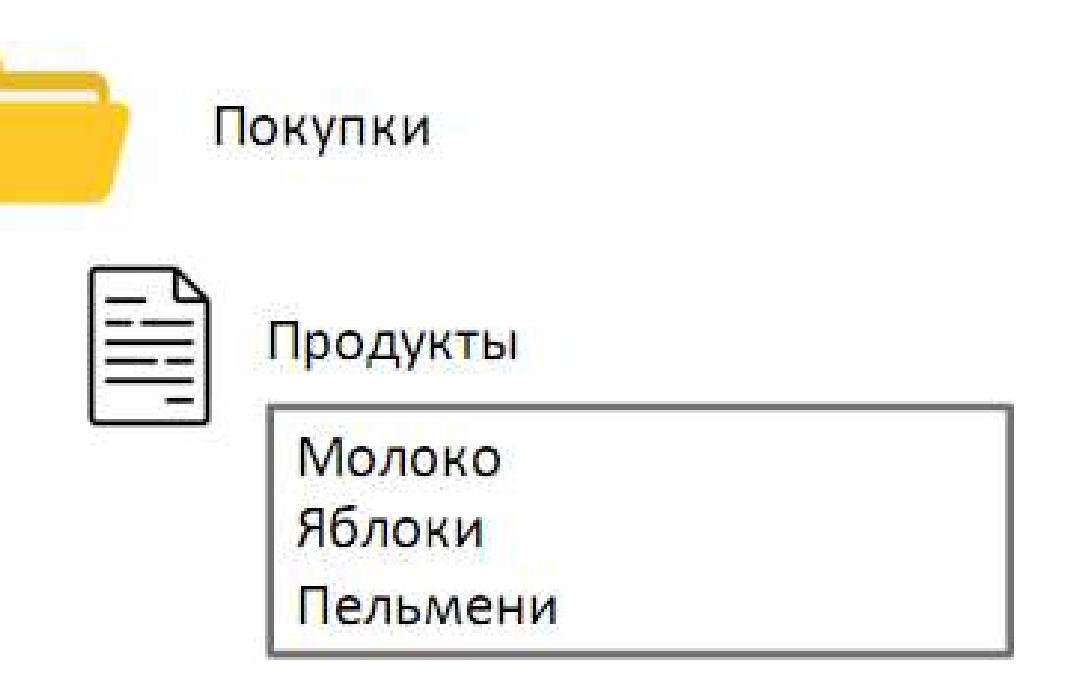

## Отслеживаем изменения

Чтобы **git** начал следить за нашим файлом надо явно добавить его с помощью команды **\$ git add Продукты**

Теперь команда **\$ git status**

покажет нам, что файл

можно закоммитить

(to be committed)

Commit - совершить … что это значит?

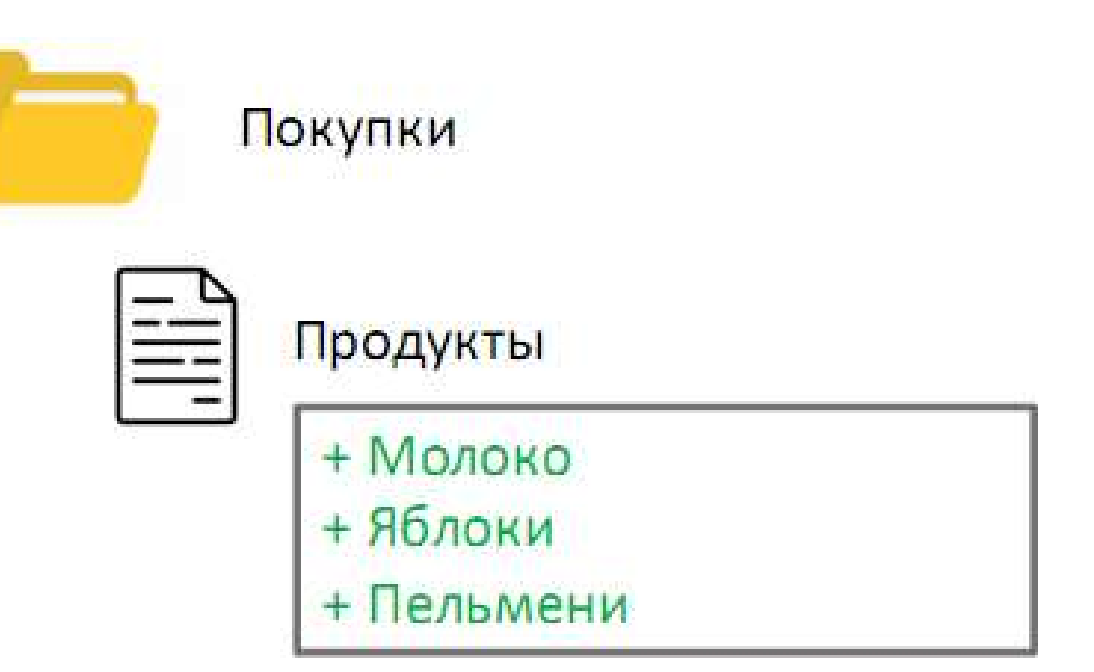

# Репозиторий

предполагается, что вы будете хранить в нём файлы с исходным кодом и какие-нибудь дополнительные материалы - необходимую для GUI или вёрстки графику (картинки, иконки, звуки).

Репозитории могут быть публичными и приватными,

в них можно создавать другие папки и отслеживать изменения версий.

Управлять своими репозиториями можно прямо через интерфейс сайта GitHub, командную строку, десктопное приложение GitHub или различные средства разработки (IDE).

# Состояния в git

есть три основных состояния, в которых могут находиться ваши файлы:

- к **изменённым** (modified) относятся файлы, которые поменялись, но ещё не были зафиксированы.
- **индексированный** (staged) — это изменённый файл в его текущей версии, отмеченный для включения в следующий коммит.
- **зафиксированный** (committed) значит, что файл уже сохранён в вашей локальной базе.

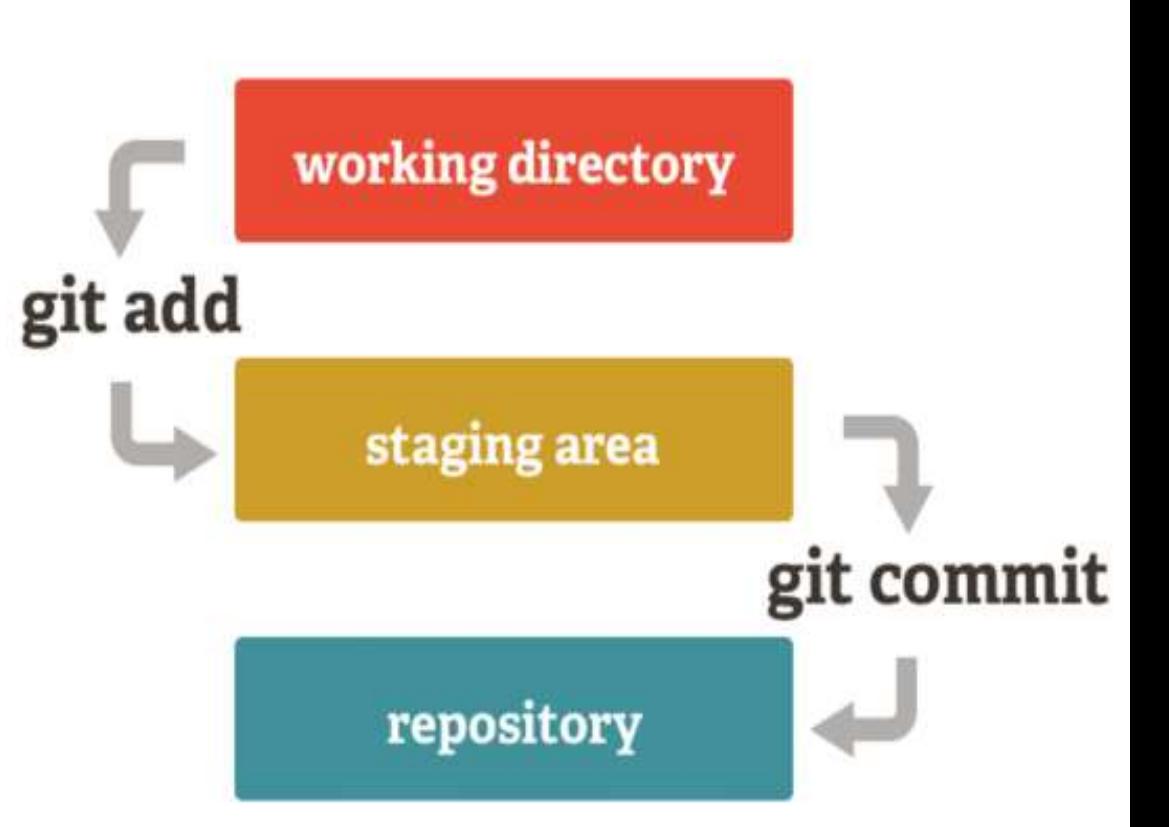

# Рабочая область

или рабочая копия, или working directory – пространство в репозитории, является снимком одной версии проекта. Файлы извлекаются из сжатой базы данных в каталоге Git и помещаются на диск, для того чтобы их можно было использовать или редактировать.

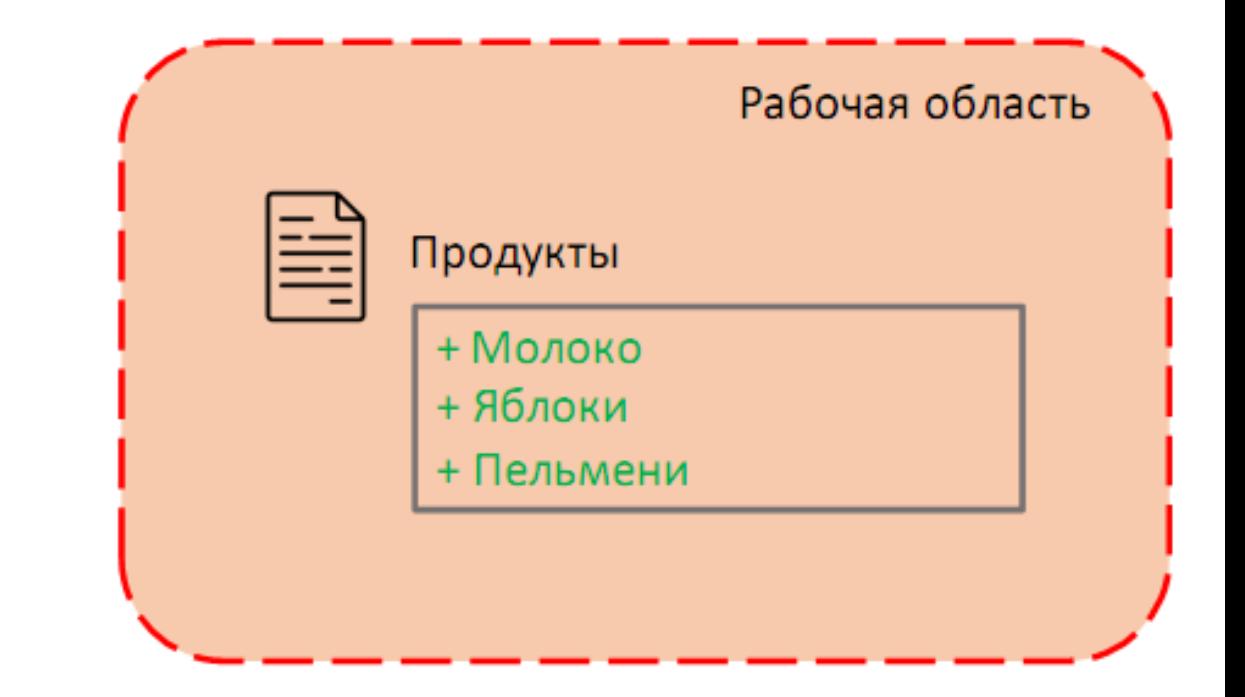

# Область индексирования

Область индексирования, или индекс

– заготовка для коммита,

которую потом можно сохранить в истории.

Просто выберите понравившиеся изменения и добавьте их в индекс

с помощью команды

\$ **git add**

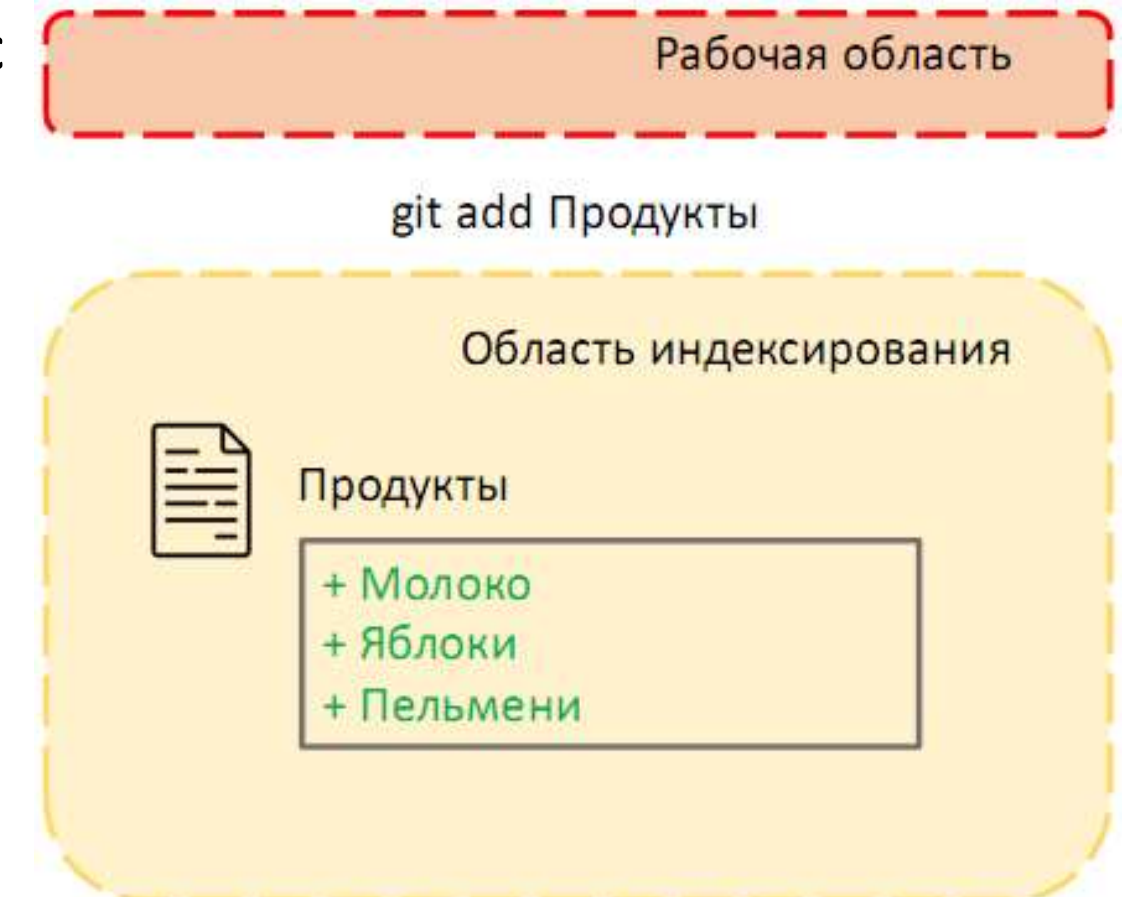

# Каталог git

Каталог git – это цепочка сохраненных изменений (коммитов) в репозитории, а сам коммит – это и есть сохраненное состояние репозитория в какой-то момент времени.

Чтобы из индекса сделать новый

коммит достаточно сделать команду

#### **\$ git commit**

И не забудьте указывать, что вы сделали

в этом коммите с помощью опции –m

\$ git commit –m «Создал список покупок продуктов»

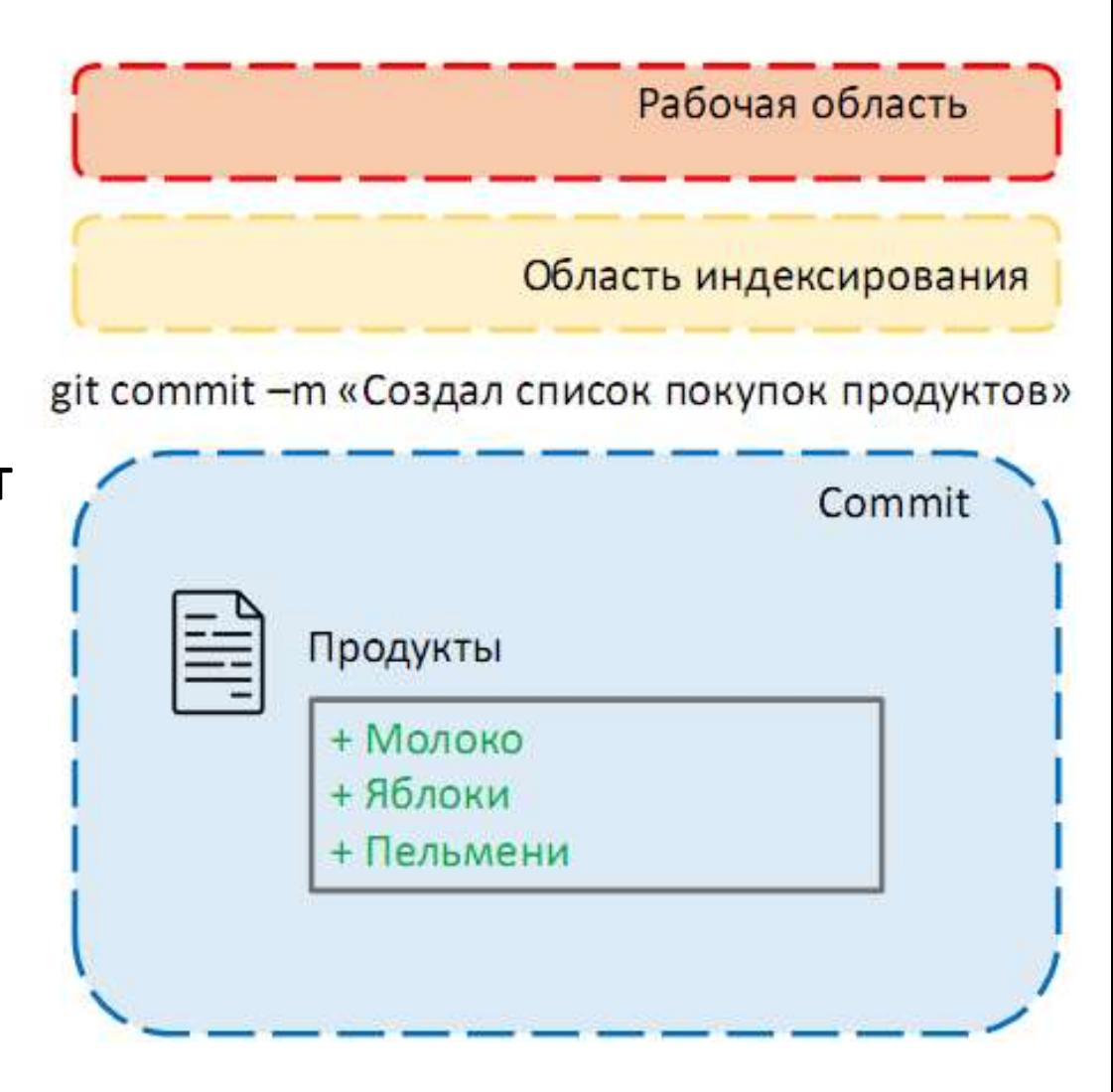

## Каталог git

#### **Базовый подход в работе с Git** выглядит так:

- Изменяете файлы вашей *рабочей копии*.
- Выборочно добавляете в индекс только те изменения, которые должны попасть в следующий коммит, добавляя тем самым снимки только этих изменений в *индекс*.
- Когда вы делаете коммит, используются файлы из собранного индекса, и этот снимок сохраняется в ваш *каталог Git*.

# Ветка (branch)

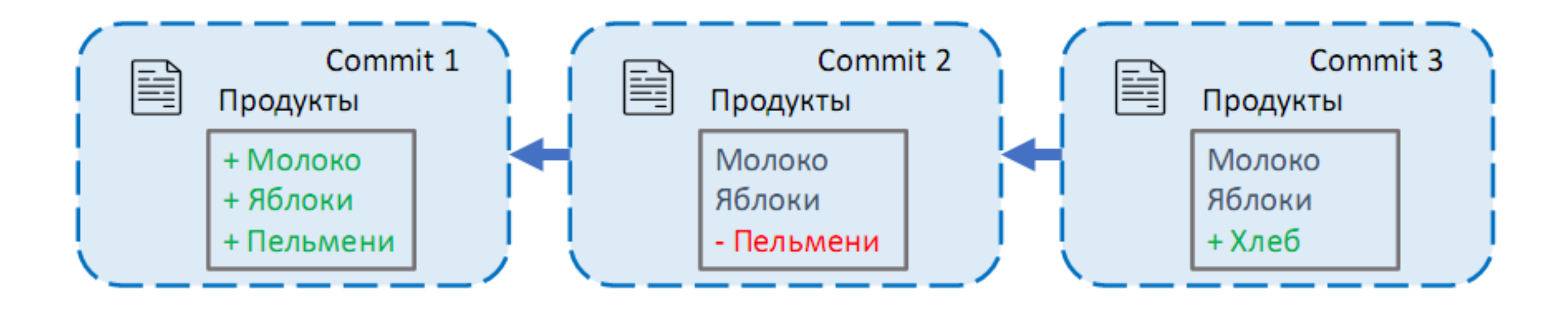

Коммиты неразрывно связаны друг с другом, последовательность коммитов называется веткой. Ветка нужна для того, чтобы понять, какие изменения нужны, чтобы получить текущую версию файла.

# Основная ветка (master)

$$
\fbox{Commit 1} \left\{\fbox{Commit 2}\right\} \left\{\fbox{Commit 3}\right\} \left\{\fbox{manif 4}\right\}
$$

Когда вы создаете новый репозиторий, то вместе с ним создается и основная ветка, в которую и будут добавляться все новые коммиты. Обычно она называется **master** или **main**.

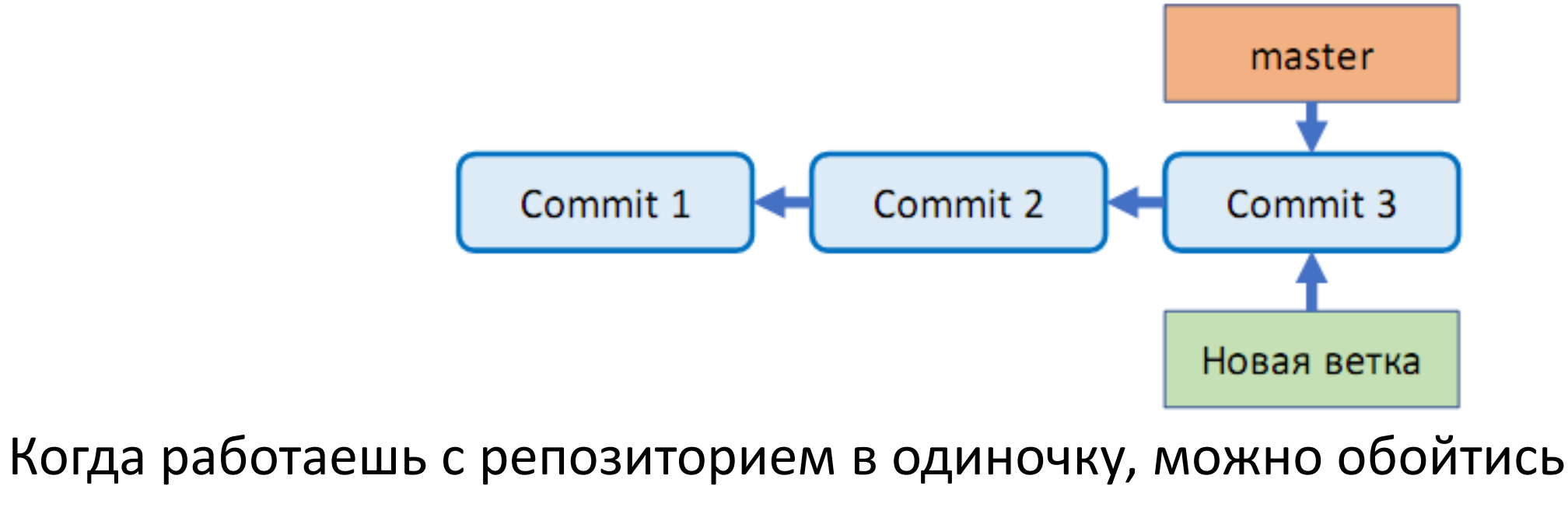

множество веток

и одной веткой, но система контроля версий создавалась для совместной разработки кода многими людьми, поэтому для того, чтобы не мешать друг другу можно создать отдельные ветки (пути изменений) под различные нужды.

### множество веток

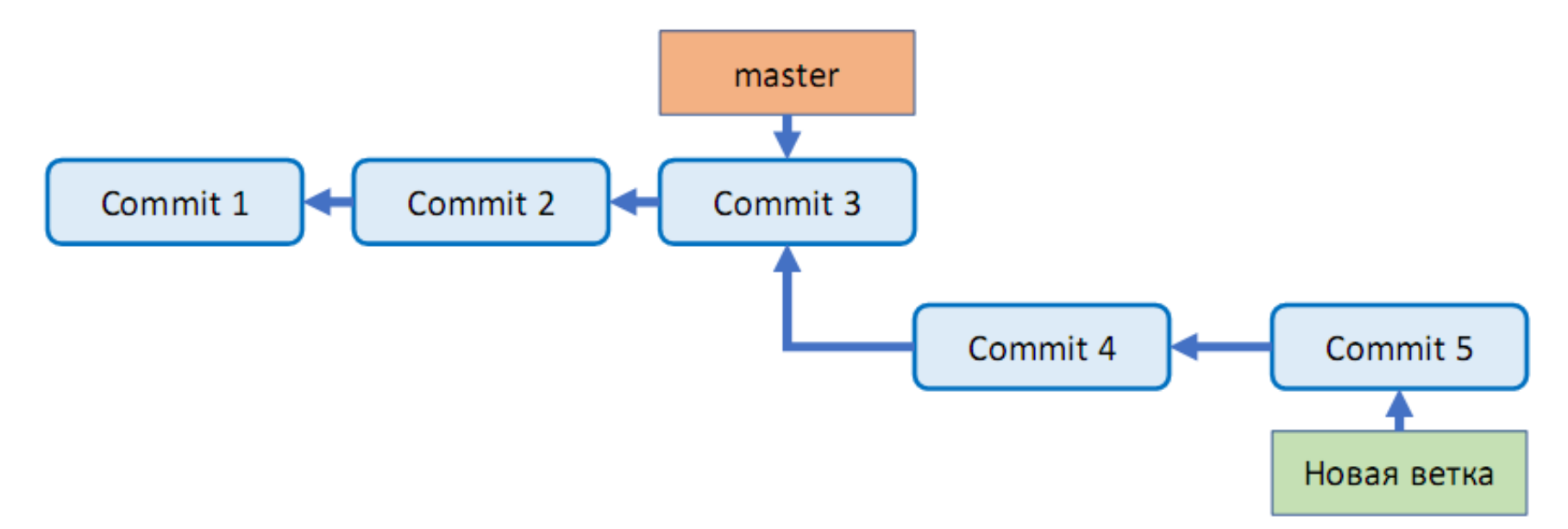

Ветку можно создать с помощью команды

#### **\$ git branch новая\_ветка**

Сама ветка по сути – это указатель на последний коммит, к которому добавятся новые правки.

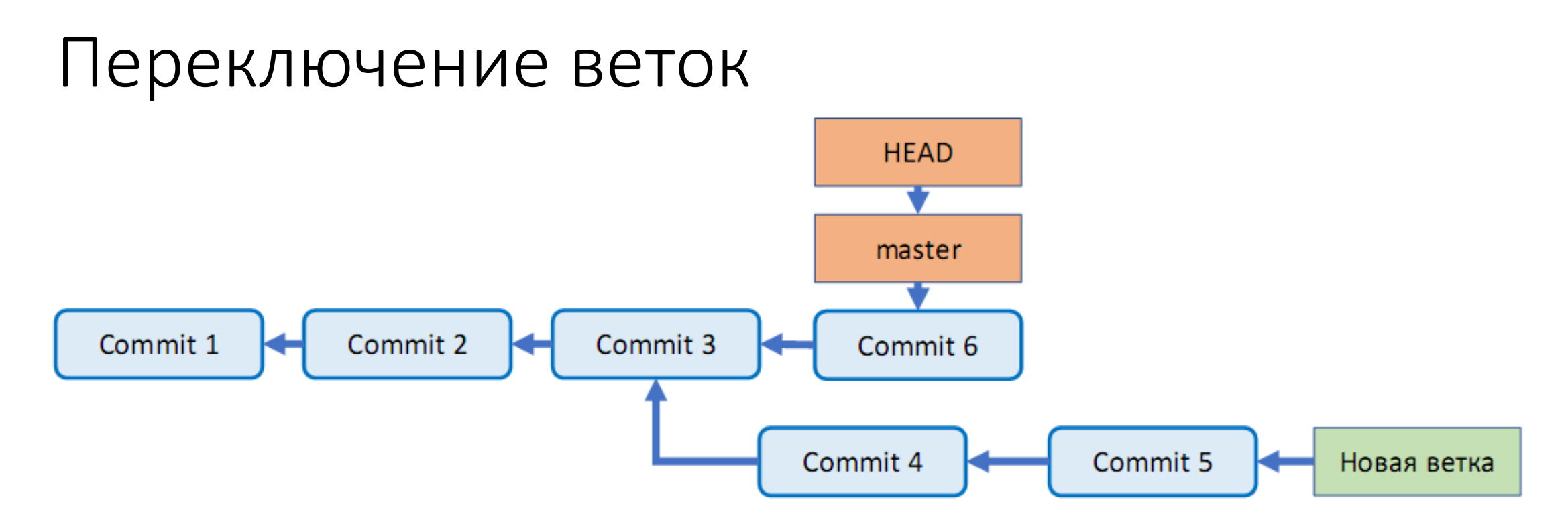

Существует указатель HEAD, который указывает на коммит, чье состояние сейчас развернуто в рабочей области. Те файлы, которые есть в папочке, образовались с помощью последовательности коммитов, на которую указывает HEAD.

Если переключить указатель HEAD с помощью команды git checkout на master или «Новая ветка», то мы получим разные цепочки изменений, а значит и разные состояния рабочих областей.

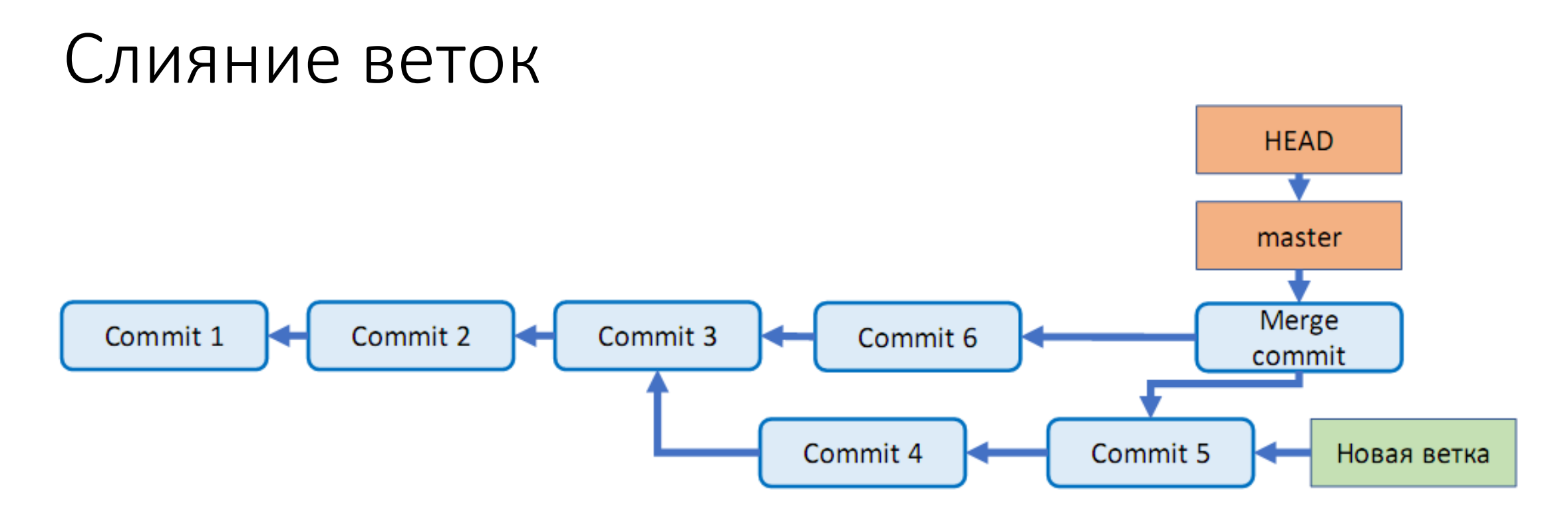

Когда работа над отдельной задачей завершается, то необходимо внести изменения в основную ветку. Эта процедура называется «слияние» и выполняется командой **git merge**

В результате появляется новый коммит, который ссылается на два предыдущих коммита одновременно.

# Облачный репозиторий

До текущего момента мы работали на локальной машине, в нашей папочке. Но как же делиться кодом с коллегами, как совместно

решать множество задач?

Для этого существуют удаленные репозитории кода, которые хостятся

в интернете.

Из самых известных это GitHub, GitLab, GitFlic

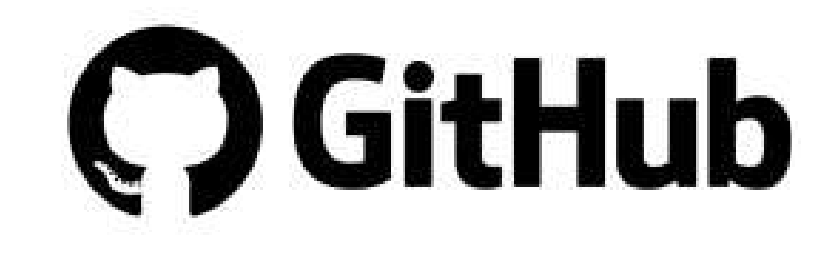

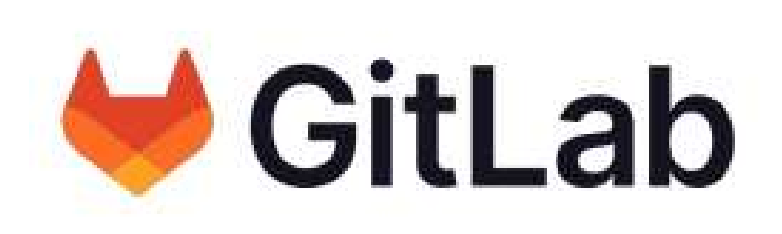

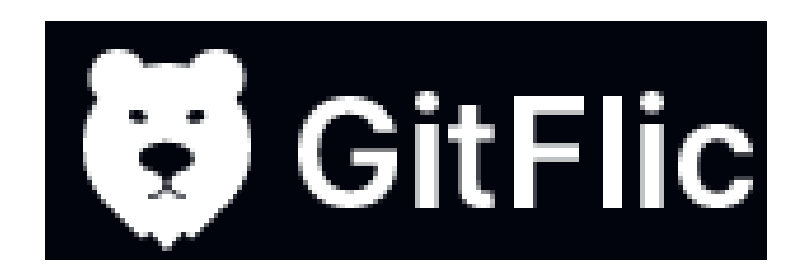

# Облачный репозиторий

Git — это программа, которую нужно установить и подключить к проекту для управления системой контроля версий.

GitHub — это сайт-хранилище для историй версий проектов: вы подключаете Git, регистрируетесь на GitHub, создаёте онлайн-репозиторий и переносите файлы с Git на GitHub.

Git — это самая популярная система контроля версий, а GitHub — онлайн-хранилище кода.

Git и GitHub настроены на взаимодействие и поэтому часто используются как единый механизм работы с проектом.

Локальный репозиторий можно загрузить в удаленный, чтобы хранить код в облаке и работать совместно с коллегами. **\$ git push**

 $\frac{1}{2}$ devops-lab2 /  $+$   $\times$ Find file Web IDE  $\ddot{v}$ Clone  $\sim$ master 戀 fix typos2  $\mathbb{C}$ 06fac375 alexey.yakubov authored 3 weeks ago **图 README** E Add LICENSE E Add CHANGELOG E Add CONTRIBUTING E Add Kubernetes cluster El Set up CI/CD <sup>®</sup> Configure Integrations Last update Name Last commit *<u>Pacode</u>* 3 weeks ago Init lab2 **M+ README.md** fix typos2 3 weeks ago La config.env Init lab2 3 weeks ago step1.Dockerfile 3 weeks ago Init lab2 step2.Dockerfile Init lab2 3 weeks ago step3.Dockerfile Init lab2 3 weeks ago

Разумеется из удаленного репозитория

можно скачать все

изменения, операция

называется pull и выполняется с помощью команды

**\$ git pull**

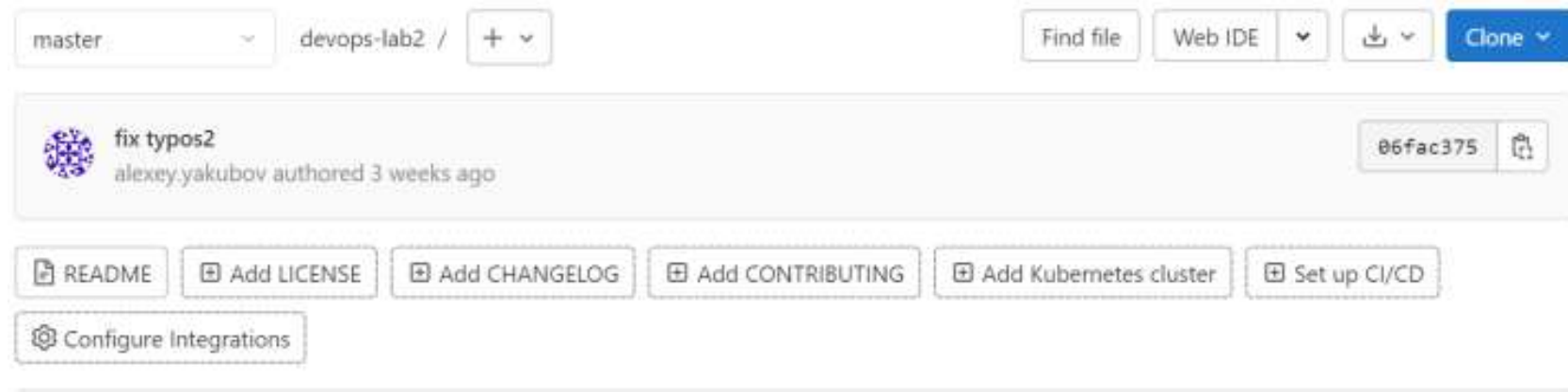

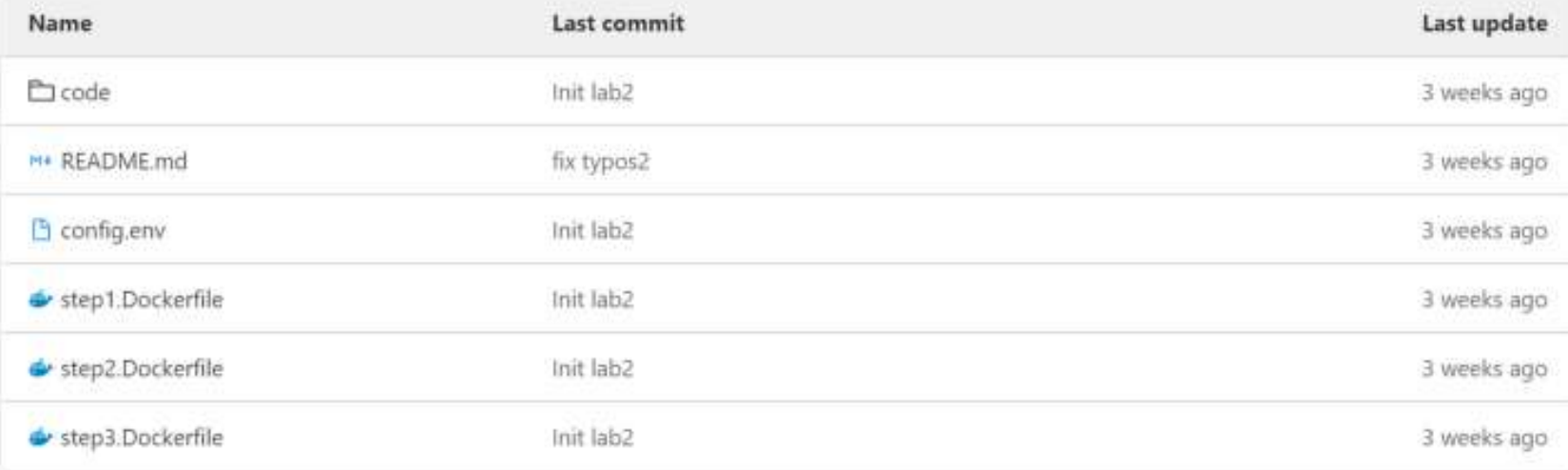

Скопировать репозиторий для внесения изменений в копию можно двумя основными способами:

- [клонировать](https://docs.github.com/en/repositories/creating-and-managing-repositories/cloning-a-repository) (clone) то есть просто скопировать на локальный компьютер или сервер;
- [форкнуть](https://docs.github.com/en/get-started/quickstart/fork-a-repo) (от английского fork развилка) сделать отдельную копию репозитория (обычно чужого) для продолжения разработки «по другому пути развилки».

Если вы форкнули чужой проект, чтобы предложить автору конкретные улучшения, нужно по готовности «запУлить» их в исходный репозиторий, то есть сделать запрос на изменения pull request

Команды для GitHub CLI начинаются с сокращения gh -

gh repo clone.

Основное описание вашего проекта задаётся в файле Readme.md,

который можно создать сразу в репозитории или после.

Расширение *md* — сокращение от названия популярного языка упрощённой (проще чем html) разметки текста — Markdown.

Содержимое файла Readme отображается на главной странице

репозитория и отвечает на вопрос, что это за проект, чем он может

быть полезен другим разработчикам и как им пользоваться.

Чтобы оформить Readme стильно, можно почитать руководство по markdown-разметке.

В оформлении *md* можно использовать — заголовки разных уровней, выделение жирным/курсивом, изображения, эмодзи, ссылки, диаграммы, графики и так далее. Файл Readme может быть довольно длинным, но всё же для оформления большой документации GitHub рекомендует создать «Вики» (wiki)

На GitHub можно захостить сайт с помощью функции GitHub Pages.

Это просто:

- Зайдите в настройки репозитория.
- В блоке Code and automation выберите Pages.
- Выберите источник (Deploy from a branch, затем нужную ветку).
- Кликните на Save. Обновите страницу, и вверху страницы появится ссылка на ваш новый сайт.

Сервисом Git пользуются все: это один из важных общих навыков вне зависимости от выбранного вами языка программирования и направления разработки.

И, как уроки ОБЖ, тот же *git clone* когда-нибудь вас спасёт.

Поэтому важно начинать пользоваться Git как можно раньше хотя бы даже для бэкапов учебного кода, и уже скоро это станет полезной привычкой.

# Merge request

#### **Update README.md**

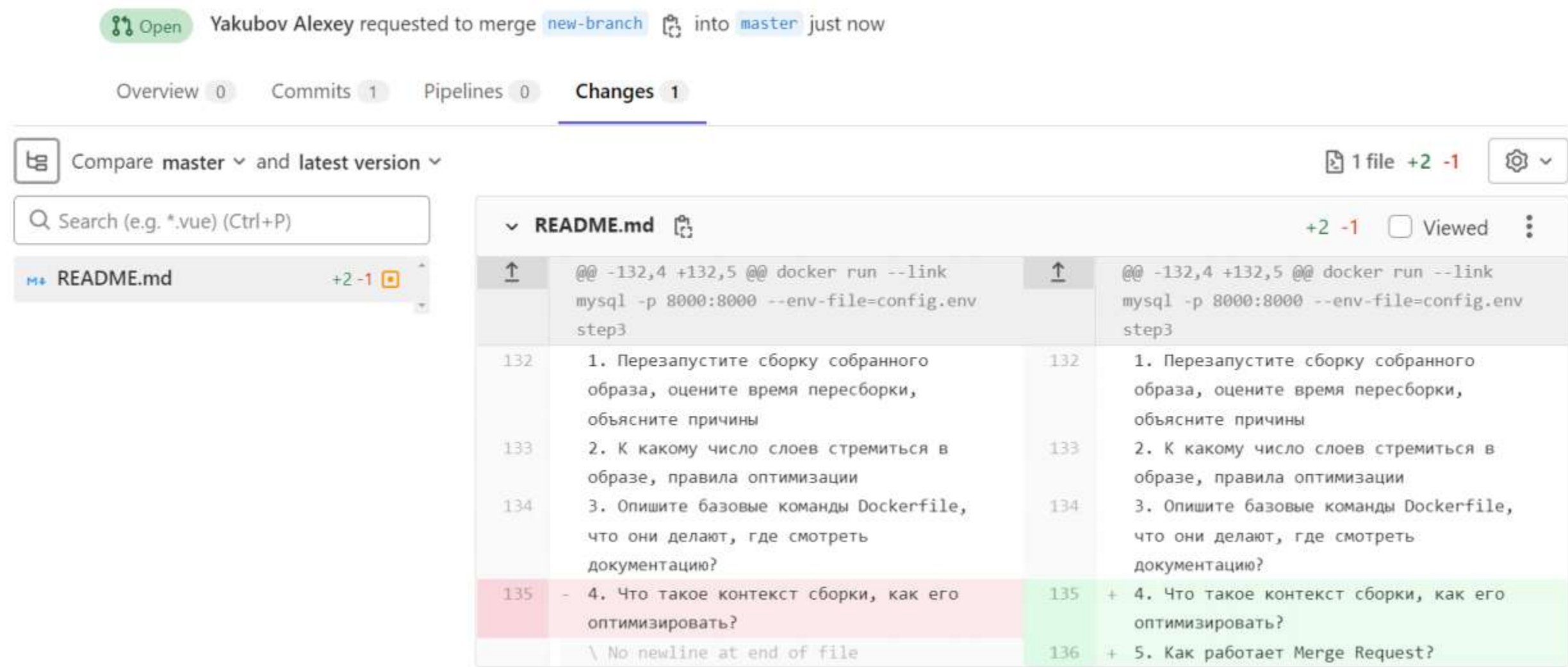

 $\ddot{\cdot}$ 

Code ~

Edit

## Иллюстрация контроля версий

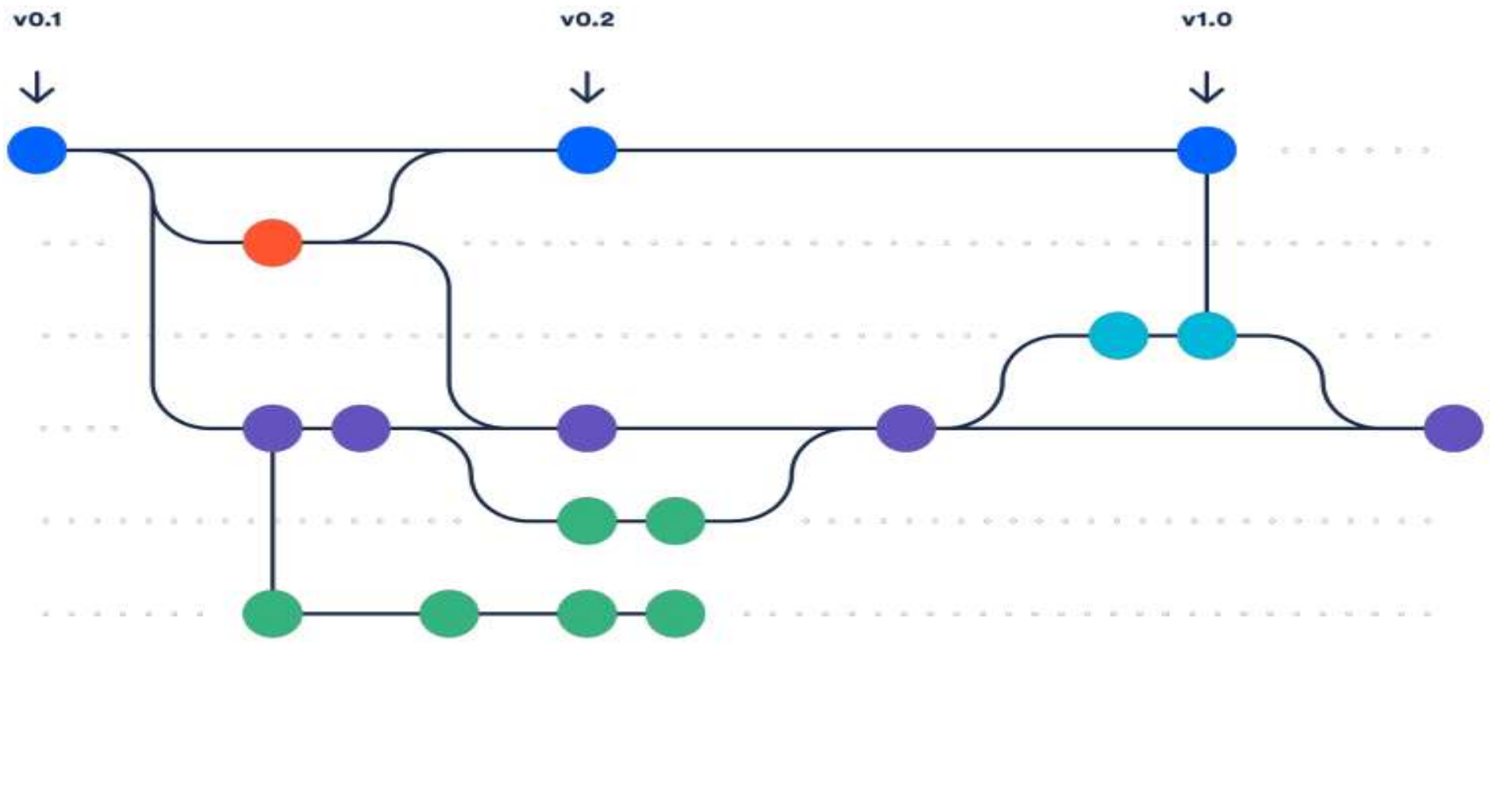

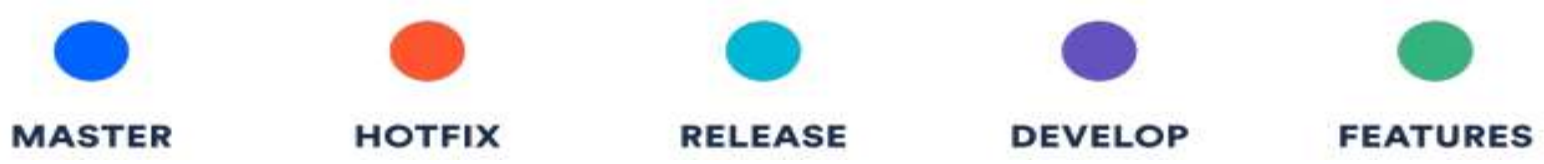

# CI/CD

Удаленный репозиторий кода позволяет настраивать автоматические действия, которые выполняются при появлении нового кода. Это позволяет автоматически проверять новый код и даже автоматически доставлять новый код пользователям

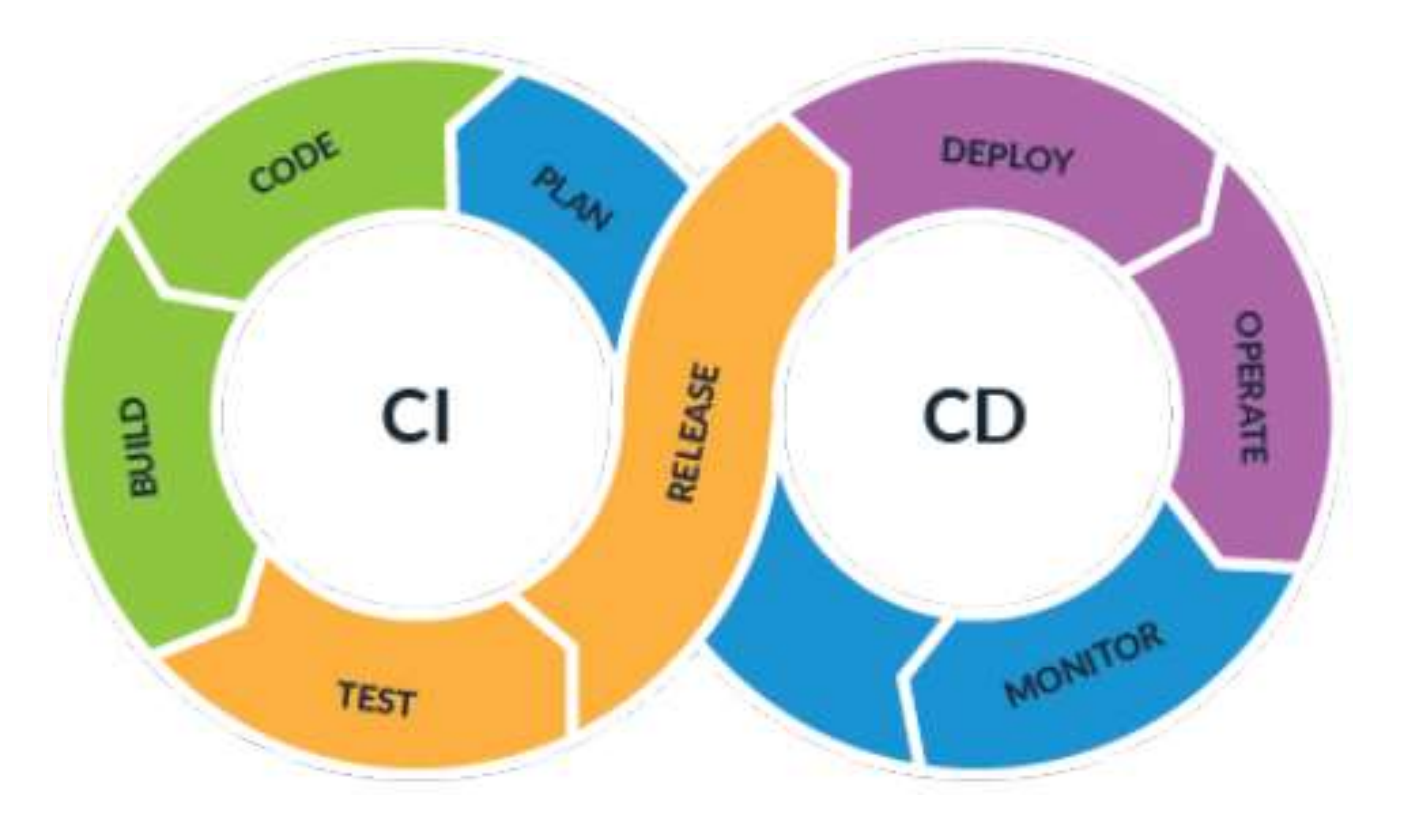

## DevOps инструментарий

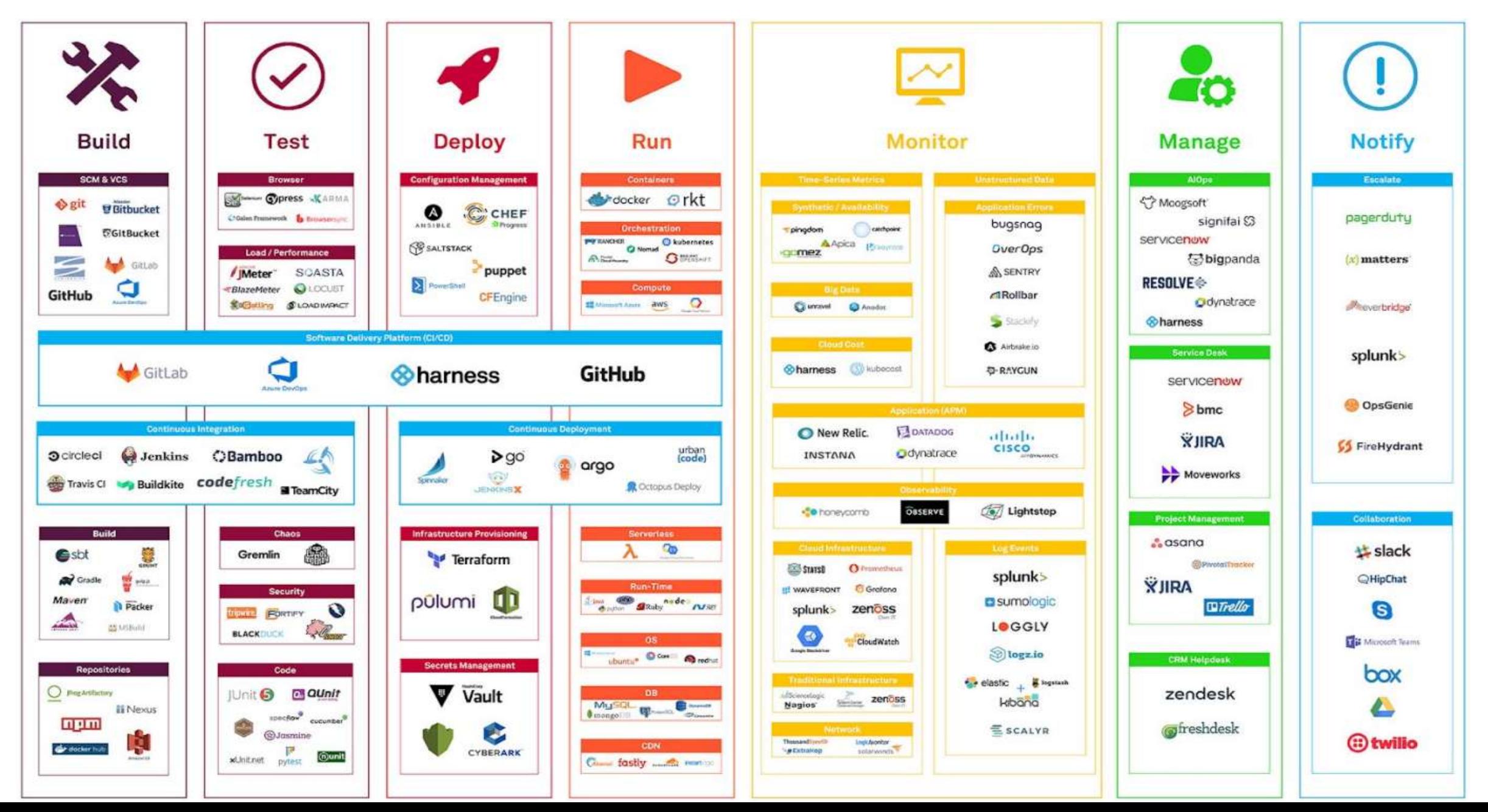

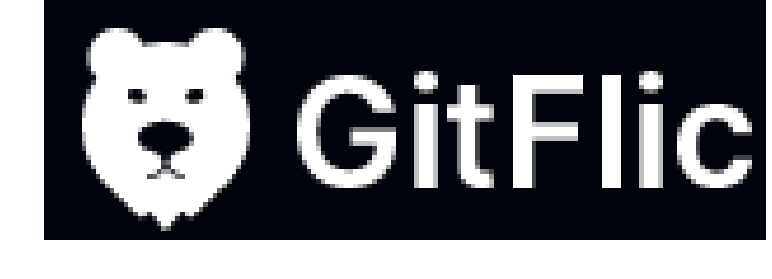

#### **Self-hosted**

**SaaS** 

# Бесплатный

Подходит для орел source проектов и приватных репозиториев с командой до 5 человек.

## О руб/мес за пользователя

# Бесплатный

Подходит для работы на собственном сервере с неограниченным количеством пользователей

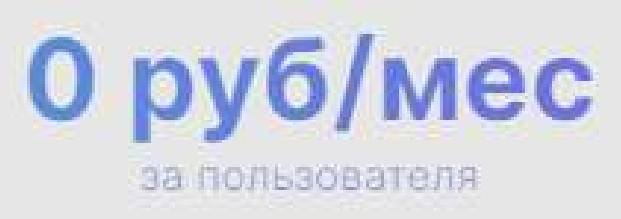

- Базовый функционал Git
- $-$  Git  $1FS$
- API/Webhooks
- Code Owners
- Merge request approvals
- Базовый функционал Git
- Git LFS
- API/Webhooks
- $-CI/CD$
- Wiki

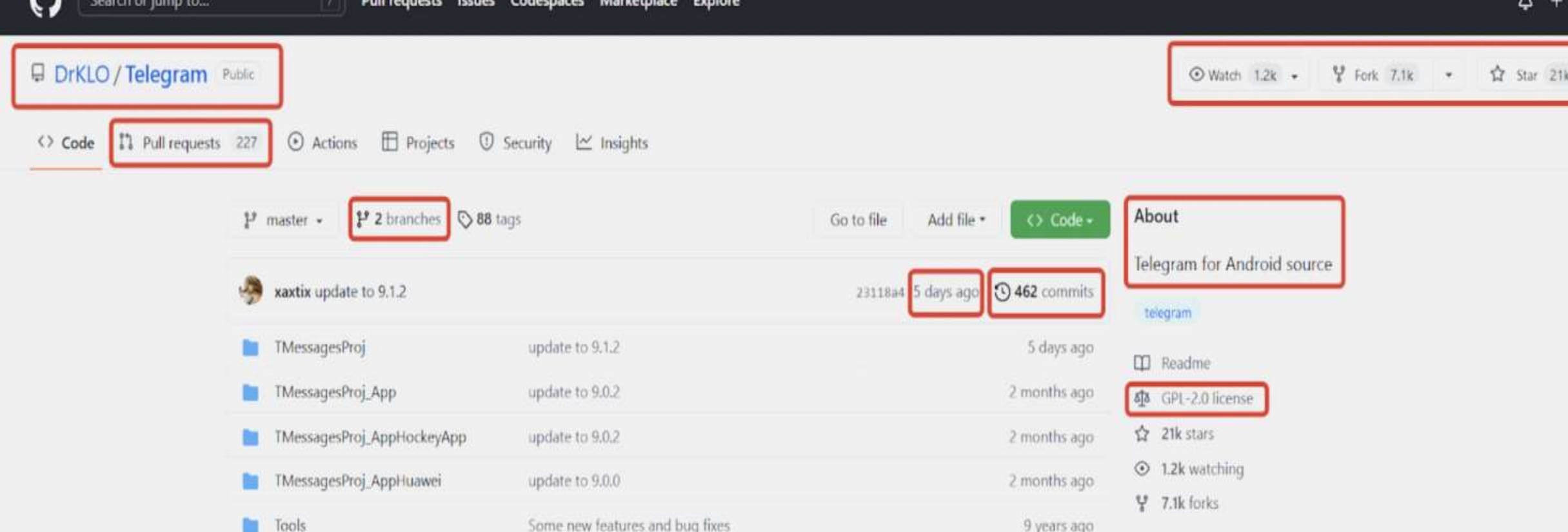

Update to 8.0.0 (2406)

Update to 5.13.0 (1818)

update to 8.9.0

Update README.md

update to 8.9.0

Fix apkdiff not checking entire files

first commit

gradle/wrapper

 $\Box$  .gitignore

Dockerfile

 $D$  LICENSE

README.md

 $\Box$  apkdiff.py

build.gradle

Releases 76 ◯ Update to 9.1.0 (2885) (Latest) 6 days ago

+ 75 releases

3 years ago 3 years ago

15 months ago

3 years ago

3 months ago

9 years ago

Packages

3 months ago

No packages published

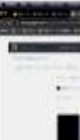

 $\sim$ 

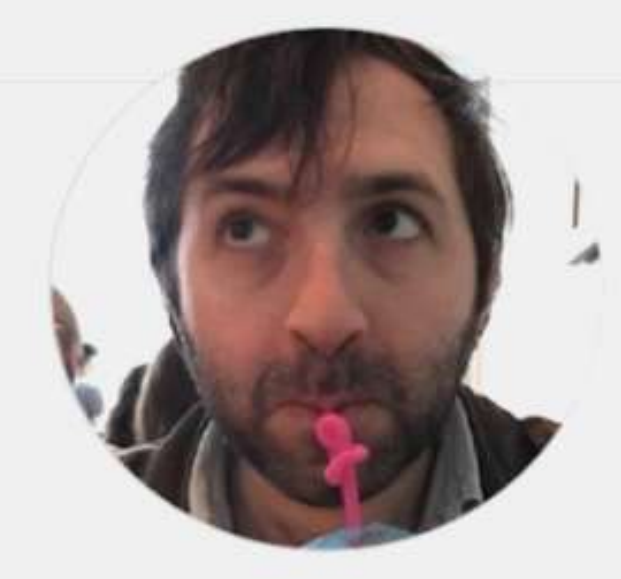

#### **Stephen Celis**

stephencelis

Follow

Working on @pointfreeco: https://www.pointfree.co/

At 3.1k followers - 36 following

**b** @pointfreeco

**O** Brooklyn

S me@stephencelis.com

P http://stephencelis.com

Highlights

 $A \cap m$ 

#### Repositories 123 **CO** Overview 田 Projects **D** Packages ☆ Stars 476

#### Pinned

pointfreeco/swift-composable-architecture Public

A library for building applications in a consistent and understandable way, with composition, testing, and ergonomics in mind.

● Swift ☆ 7.4k ¥ 775

El pointfreeco/swift-snapshot-testing Public Delightful Swift snapshot testing. Swift 12.2% V 390

C lockstarter/ios-oss Public Kickstarter for iOS. Ening new ideas to life, anywhere.

● Swift ☆ lk 早12k

#### 1,725 contributions in the last year

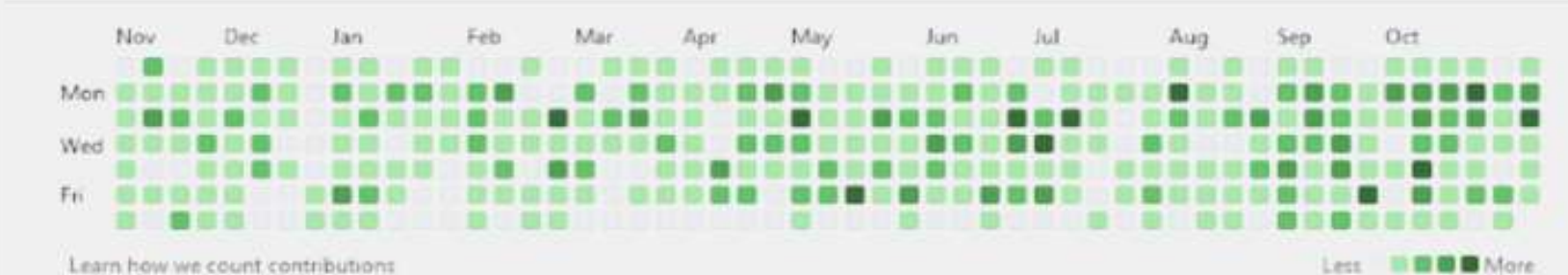

pointfreeco/pointfreeco Public

睛 The source for www.pointfree.co, a video series on functional programming and the Swift programming language.

● Swift ☆ 945 早 以

D pointfreeco/swift-overture Public A library for function composition. ● Swift ☆ 1.1k ¥ 55

SQLite.swift Public A type-safe, Swift-language layer over SQLite3. ● Swift ☆ 8.6k ¥ 1.4k

#### $\leftarrow$   $\rightarrow$   $\,$   $\text{C}$ 6 bmstu.codes/m.chernenkiy/intros22

12 经  $\begin{array}{ccc}\n\varnothing & \bigcirc & \mathbf{Q}_\mathbb{R} & \clubsuit & \Xi\mathbb{I} & \mathbb{I} & \mapsto & \bigcircled{0}\n\end{array}$ 

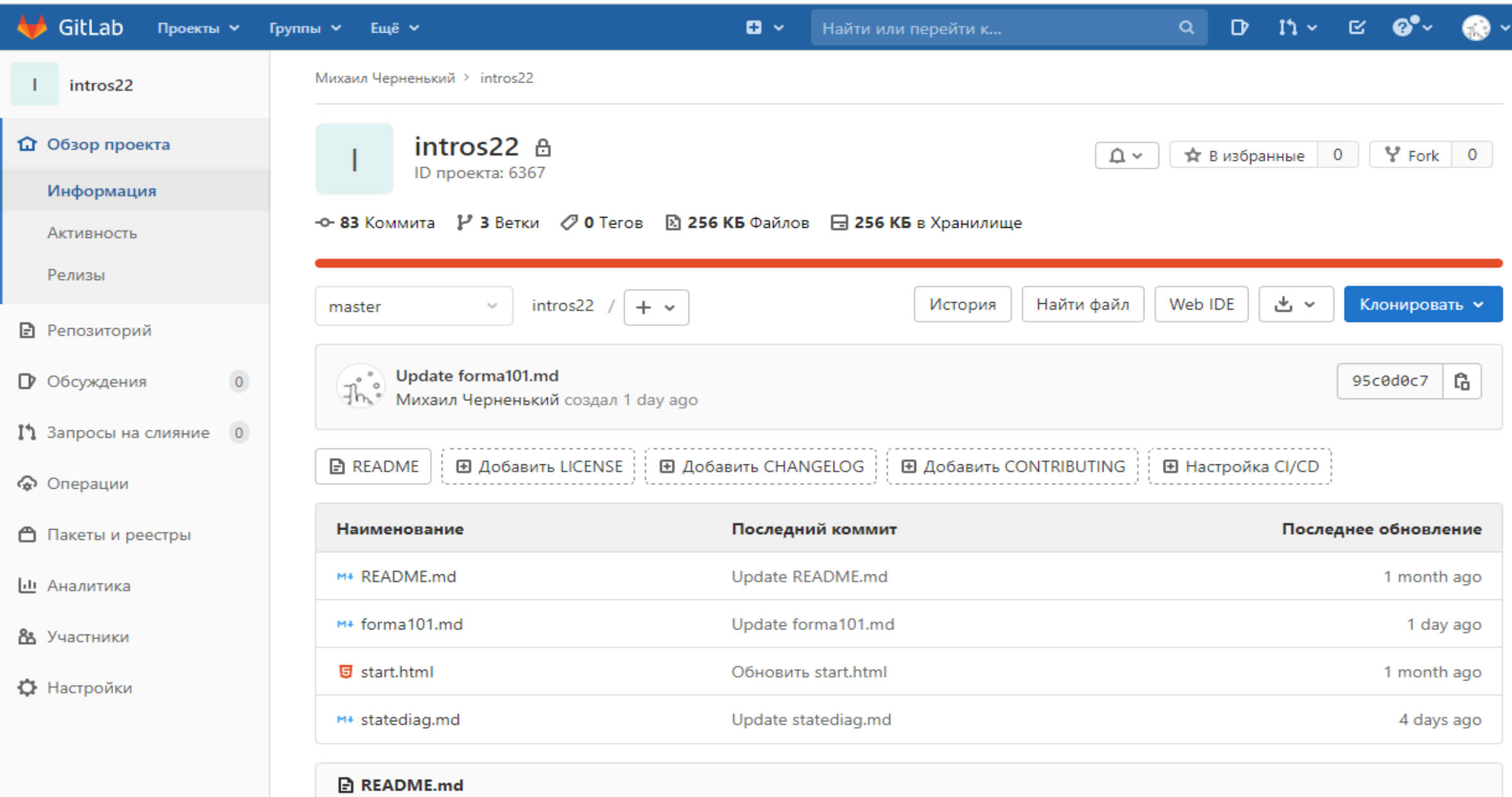

Пример документа Markdown with Mermaid

Полезные ссылки <https://git-scm.com/book/ru/v2> [https://ru.hexlet.io/courses/intro\\_to\\_git](https://ru.hexlet.io/courses/intro_to_git) <https://smartiqa.ru/courses/git>

#### Бесплатный КУРС Введение в Git

48898 студентов 4358 сообщений 2 Последнее обновление: 03 марта 2023

#### Включено в курс

- $\vee$  15 уроков (видео и/или текст)
- √ 67 проверочных тестов
- √ Дополнительные материалы
- √ 18 упражнений в тренажере
- √ Самостоятельная работа
- √ Помощь в «Обсуждениях»

#### Чему вы научитесь

- Вести разработку в соответствии с современными инженерными практиками
- Эффективно управлять исходным кодом, добавлять в общее хранилище, анализировать историю и изменять ее
- Работать с GitHub и контрибьютить в открытые проекты

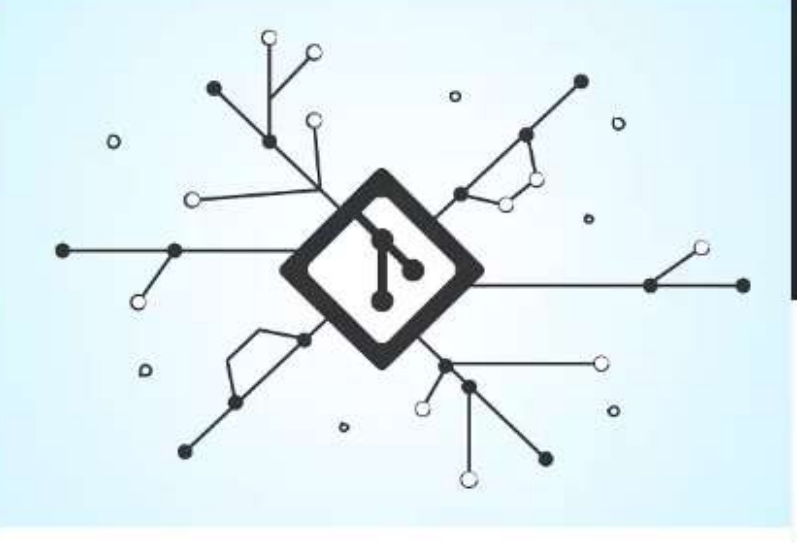

#### Бесплатный курс

#### Зарегистрироваться

- **2** Тренажер с практикой
- ☑ Бессрочный доступ к теории 2
- 2. Асинхронный формат обучения ?

Регистрация